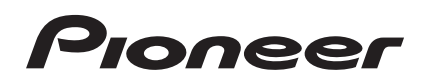

# **DJ Контроллер [DDJ-SR](#page-1-0)**

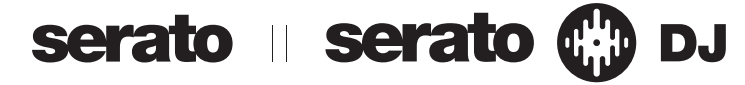

## **http://pioneerdj.com/support/**

На указанном выше сайте поддержки Pioneer DJ содержатся раздел часто задаваемых вопросов, информация по программному обеспечению, а также различные другие типы информации и услуг, позволяющие использовать ваше изделие более лучшим образом.

## **http://serato.com/**

Относительно самой последней версии программного обеспечения Serato DJ зайдите на Serato.com и загрузите оттуда программное обеспечение.

## Инструкции по эксплуатации

# <span id="page-1-0"></span>**Содержание**

#### **Как следует читать данное руководство**

- Благодарим вас за покупку данного изделия Pioneer. Обязательно прочтите данную брошюру и раздел Прочитайте перед использованием (Важно)/Краткое руководство пользователя! В обеих документациях содержится важная информация, которую требуется изучить до использования данного изделия. Подробнее о том, как добыть инструкции по эксплуатации к программному обеспечению Serato DJ смотрите Получение руководства (стр.35).
- ! В данном руководстве названия экранов и меню, отображаемые на изделии и на компьютерном экране, а также названия кнопок и терминалов, др., указываются в скобках. (Пример: кнопка [**CUE**], панель [**Files**], терминал [**MIC**])
- Пожалуйста, помните, что экраны и технические характеристики программного обеспечения, описываемого в данном руководстве, а также внешний вид и технические характеристики оборудования в данный момент находятся в стадии развития и конечные технические характеристики могут различаться.
- Пожалуйста, помните, что в зависимости от версии операционной системы, настроек веб-браузера, др. способы управления могут отличаться от процедур, описанных в данном руководстве.

В данном руководстве в основном описаны функции данного аппарата как оборудования. Подробные инструкции по управлению программным обеспечением Serato DJ смотрите в руководстве к программному обеспечению Serato DJ.

- Руководство к программному обеспечению Serato DJ можно загрузить с "Serato.com". Подробнее, смотрите Загрузка руководства <sup>к</sup> программному обеспечению Serato DJ (стр. 35).
- Наиболее свежую версию данных инструкций по эксплуатации можно загрузить с сайта поддержки Pioneer. Подробнее, смотрите Загрузка наиболее свежей версии данных инструкций по эксплуатации (стр.35).

## **До начала**

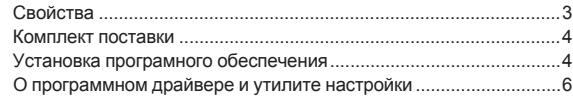

#### **[Подключения и названия частей](#page-7-0)**

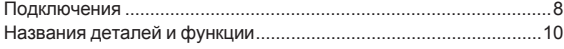

## **Основное управление**

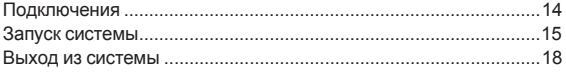

## **• [Практическое управление](#page-18-0)**

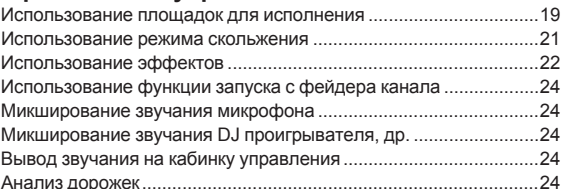

## **[Дополнительные операции](#page-24-0)**

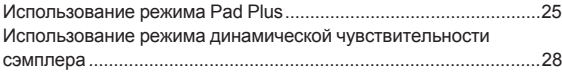

## **Режим утилит**

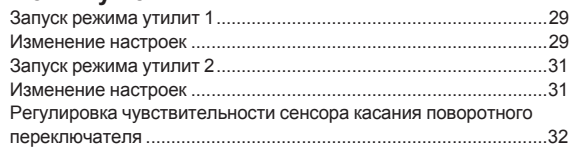

## **[Дополнительная информация](#page-32-0)**

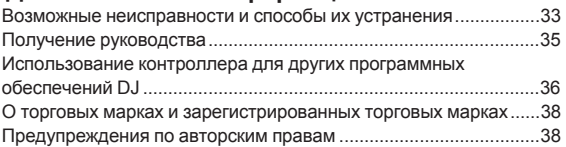

# <span id="page-2-0"></span>**До начала**

## **Свойства**

Данный аппарат является DJ системой "все в одном", совмещающий повышенную репутацию DJ устройств Pioneer, заработанную в среде профессиональных DJ за их высокую работоспособность с программным обеспечением DJ "Serato DJ" от Serato. Он оборудован операционными интерфейсами, оптимизированными для управления Serato DJ. Интерфейсы расположены с определенным промежутком на большом корпусе, что позволяет интуитивно и точно управлять различными функциями Serato DJ. Также, данный аппарат оборудован новой функцией "Pad Plus", которая позволяет выполнять более индивидуалистические DJ исполнения с площадками. Кроме того, для надежности конструкции для верхней панели использована сталь, что позволяет аппарату выдерживать агрессивные исполнения.

## **"BIG JOG"**

Данный аппарат оборудован большими поворотными переключателями для гладкого управления, позволяющим пользователям делать скрэтчи как на аналоговом проигрывателе.

---------------------------

#### **"PERFORMANCE PADS"**

Данный аппарат оборудован большими площадками для исполнения, позволяющими управлять четырьмя функциями Serato DJ (Метка быстрого доступа, Прокрутка, Слайсер и Сэмплер) посредством динамических воздействий (постукивание, повторное постукивание, др.). Площадки изготовлены из резины, поэтому можно управлять ими не уставая, даже при долгих исполнениях. При использовании режима сэмплера пользователи могут выбрать одну из четырех кривых динамической чувствительности для достижения динамически измененных исполнений.

## **"PAD PLUS"**

Данный аппарат оборудован новой функцией "Pad Plus", с помощью которой можно автоматически прокручивать метки быстрого доступа и сэмплы в такте с ВРМ дорожки, а также незамедлительно применять эффекты и фильтры одним действием, нажав и удерживая площадку, что позволяет выполнять предельно индивидуалистические исполнения. Он также оборудован новым индикатором ударов, обозначающим количество ударов, что позволяет выполнять точные исполнения с просмотром количества ударов, используемым для функции Pad Plus.

- HOT CUE ROLL
- SAMPLER ROLL

Метки быстрого доступа и сэмплы можно автоматически прокручивать в такте с ВРМ дорожки, нажав и удерживая площадку. Это позволяет легко создавать такие звуки как барабанная дробь, чего было трудно добиться с предыдущими площадками для исполнения, а также добавлять индивидуалистические аранжировки при исполнениях с метками быстрого доступа и сэмплерами.

COMBO FX

Можно одновременно применить эффекты и фильтры, нажав и удерживая площадку. Это позволяет применять эффекты с уменьшением уровня громкости, а также делает возможным исполнения с добавлением модуляций ритму дорожки.

**TRANS PAD** 

Звучание дорожки можно автоматически прерывать в ритме с ВРМ, нажав и удерживая площадку. Это можно комбинировать со скрэтчингом и другими методами и создавать индивидуалистические аранжировки дорожек.

## **Профессиональное качество сборки и дизайн**

Для надежности конструкции для верхней панели использована сталь, что позволяет аппарату выдерживать агрессивные исполнения, а для поворотных переключателей использован алюминий, что придает вид высококачественного изготовления. Это придает визуальное удовольствие во время DJ исполнений, например, в клубах или на домашних вечеринках. Таже, для ручек и площадок использован каучук, что не только придает повышенное ощущение качества, но также улучшает использование.

## **Поддержка "Serato DJ"**

Данный аппарат поддерживает программное обеспечение DJ Serato DJ, обладающее огромным количеством функций, необходимых для DJ исполнений. Все кнопки и ручки данного аппарата предустановлены на работу с программным обеспечением, позволяя начать DJ исполнения путем простого подключения данного аппарата к компьютеру. В дополнение, Pioneer в сотрудничестве с Serato разработали функцию "Скольжение".

#### **"SLIP MODE"**

------------

Данный аппарат оборудован функцией "Slip Mode", при которой музыка продолжает воспроизводиться на фоне во время скрэтчинга или воспроизведения петель, меток быстрого доступа, др. Это позволяет выполнять DJ исполнения без изменения исходного ритма музыки.

## **"2-CHANNEL MIXER"**

-----------------

**Ru Contract Constructs**<br> **Ru Constral Constral Constral Constral Constral Constral Constructs of the constral Constructs of the constrained constrained by the constrained constrained by the consection of the person o** Данный аппарат оборудован функцией "2-channel Mixer", которая позволяет интуитивно определять дорожки, воспроизводящиеся на левой и правой деках, что делает его подходящим для скрэтчинга. Он также оборудован функцией "Cross Fader Reverse", позволяющей переставлять левую и правую деки, позволяя пользователям выполнять скрэтчинг, подходящий их стилю DJ исполнения. Кроме того, аппарат может использоваться в качестве 4-канального микшера путем использования кнопок выбора деки, имеющихся в разделе проигрывателя.

## **USB BUS POWER**

Данное изделие поддерживает питание шины USB. Оно может использоваться путем простого подключения к компьютеру через USB кабель.

## **HIGH SOUND QUALITY**

Схема аудиовыхода использует тактовый генератор с низким уровнем колебаний и высокопроизводительный цифрово-аналоговый преобразователь для правдоподобного воспроизведения исходного звучания и получения чистого клубного звучания. Кроме того, используется разработанная Pioneer для профессиональной серии оборудования технология качества звучания, позволяющая получить наилучшее по сравнению с другими производителями качество звучания для DJ контроллера.

## <span id="page-3-0"></span>**Комплект поставки**

- CD-ROM (Установочный диск)
- **USB кабель**
- $\Gamma$ арантия (для некоторых регионов) $\Box$
- Прочитайте перед использованием (Важно)/Краткое руководство пользователя
- 1 Прилагающаяся гарантия предназначена для Европейского региона.
	- — Относительно Североамериканского региона, соответствующая информация имеется на последней странице в английской и французской версиях "Прочитайте перед использованием (Важно)/Краткое руководство пользователя".
	- — Относительно Японского региона, соответствующая информация имеется на последней странице в японской версии "Прочитайте перед использованием (Важно)/Краткое руководство пользователя".

## **Установка програмного обеспечения**

## **Перед установкой програмного обеспечения**

Относительно самой последней версии программного обеспечения Serato DJ зайдите на Serato.com и загрузите оттуда программное обеспечение. Ссылка для загрузки программного обеспечения также имеется на поставляемом CD-ROM.

- Более подробную информацию смотрите в Процедура установки (Windows) или Процедура установки (Mac OS X).
- Пользователь обязан подготовить компьютер, сетевые устройства и другие элементы среды использования Интернет, требующиеся для подключения к Интернет.

## **О программном драйвере (Windows)**

. . . . . . . . . . . . . . . . . . . .

Данный программный драйвер является эксклюзивным драйвером ASIO для вывода аудиосигналов от компьютера.

При использовании Mac OS X нет необходимости устанавливать программный драйвер.

#### **Проверка самой последней информации о программном драйвере**

Подробную информацию о программном драйвере, предназначенном для данного аппарата смотрите на сайте поддержки Pioneer DJ ниже.

http://pioneerdj.com/support/

## **О программном обеспечении Serato DJ**

Serato DJ является приложением DJ от Serato. DJ исполнения возможны при подключении компьютера с установленным данным программным обеспечением к данному аппарату.

#### **Минимальная операционная среда**

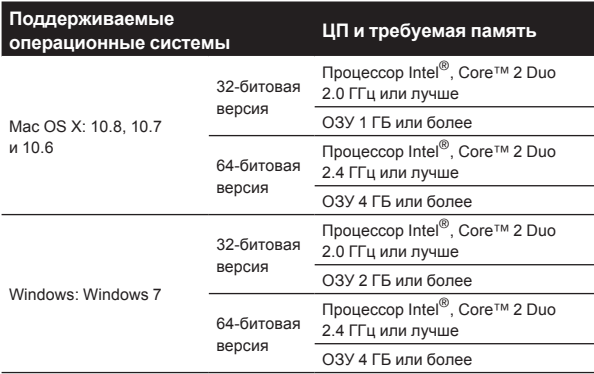

#### **Другие неисправности**

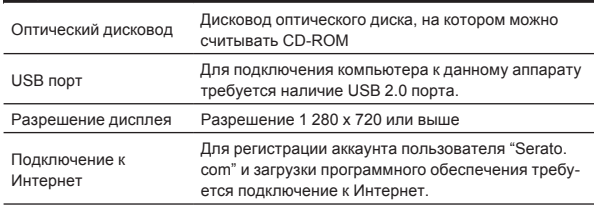

- ! Для получения самой последней информации по требуемой операционной среде и совместимости, а также по получению самой последней операционной системы смотрите "**Software Info**" в "**DDJ-SR**" на сайте поддержки Pioneer DJ ниже. http://pioneerdj.com/support/
- Поддержка операционной системы подразумевает, что вы используете наиболее последний технический релиз для той версии.
- Не гарантируется функционирование на всех компьютерах, даже если выполняются все указанные здесь условия по операционной среде.
- В зависимости от настроек энергосбережения, др., компьютера, ЦП и жесткий диск могут не обеспечивать достаточной обрабатывающей способностью. В особенности для ноутбуков убедитесь, что компьютер находится в надлежащем состоянии для обеспечения постоянной высокой работоспособности (например, удерживая постоянно подключенным к питанию переменного тока) во время использования Serato DJ.
- Для использования Интернет требуется составить отдельный контракт с провайдером Интернет-услуг и оплатить услуги провайдера.

**О процедуре установки**

Процедура установки зависит от операционной среды (ОС) на используемом компьютере.

#### **Для Windows**

После установки программного драйвера установите программное обеспечение Serato DJ.

#### **Для Mac OS X**

Установите только програмное обеспечение Serato DJ.

## **Процедура установки (Windows)**

\_ \_ \_ \_ \_ \_ \_ \_ \_ \_ \_ \_ \_ \_ \_ \_

Не подключайте данный аппарат к компьютеру, пока установка не завершена.

- Перед установкой войдите в систему как пользователь, обладающий правами администратора компьютера.
- Если на компьютере запущены любые другие программы, закройте их.

#### **1 Вставьте CD-ROM в дисковод оптического диска компьютера.**

Отображается меню CD-ROM.

Если меню CD-ROM не отображается при загрузке CD-ROM, откройте дисковод оптического диска из [**Компьютер** (или **Мой компьютер**)] в меню [**Пуск**], затем дважды щелкните по иконке [**CD\_menu.exe**].

#### **2 При отображении меню CD-ROM выберите [Установить программный драйвер (Pioneer\_DDJ\_ SR\_Driver\_x.xxx.exe)], затем щелкните [Запустить].**

! Для закрытия меню CD-ROM щелкните [**Выход**].

#### **3 Выполните установку, следуя инструкциям на экране.**

Если во время установки на экране отображается [**Безопасность Windows**], щелкните [**Все равно установить этот драйвер**] и продолжите установку.

По завершению установки отображается сообщение о завершении.

После установки программного драйвера установите программное обеспечение Serato DJ.

#### **4 В меню CD-ROM выберите [Загрузите программное обеспечение Serato DJ.], затем щелкните по [Запустить].**

#### **5 Отображается "Для доступа на сайт требуется интернет-среда. Вы подключены к Интернет?". Щелкните по [Да].**

Запускается веб-браузер и отображается сайт поддержки Pioneer DJ.

#### **6 Щелкните по [Software Info] в [DDJ-SR] на сайте поддержки Pioneer DJ.**

#### **7 Щелкните по ссылке на страницу загрузки Serato DJ.** Отображается страница загрузки Serato DJ.

#### **8 Войдите в ваш аккаунт пользователя "Serato. com".**

- Если вы уже зарегистрировали ваш аккаунт пользователя на "Serato.com", то перейдите на шаг 10.
- Если регистрация аккаунта пользователя не была завершена, произведите ее с помощью процедуры ниже.
	- Следуя инструкциям на экране введите адрес вашей электронной почты и пароль, который хотите установить, затем выберите регион вашего проживания.
	- — Если вы установите галочку в [**E-mail me Serato newsletters**], то сможете получать рассылку от Serato с наиболее свежей информацией по изделиям Serato.
	- — По завершении регистрации аккаунта пользователя вам будет направлено электронное письмо на введенный адрес электронной почты. Прочтите электронное письмо, отправленное с "Serato.com".
- Будьте внимательны и не забывайте адрес электронной почты и пароль, указанные при регистрации пользователя. Они еще пригодятся при обновлении программного обеспечения.
- Личная информация, введенная во время регистрации акаунта нового пользователя может собираться, обрабатываться и использоваться в соответствии с политикой конфиденциальности, указанной на вебсайте Serato.

#### **9 Щелкните по ссылке, указанной в электронном сообщении, отправленном с "Serato.com".**

Вы будете перенаправлены на страницу загрузки Serato DJ. Перейдите на шаг 11.

#### **10 Войдите в систему.**

Введите зарегистрированные адрес электронной почты и пароль и войдите в "Serato.com".

#### **11 Загрузите программное обеспечение Serato DJ со страницы загрузки.**

Разархивируйте загруженный файл, затем дважды щелкните по разархивированному файлу и запустите программу установки.

**12 Внимательно прочтите условия лицензионного соглашения, и если вы согласны, то выберите [I agree to the license terms and conditions], затем щелкните по [Install].**

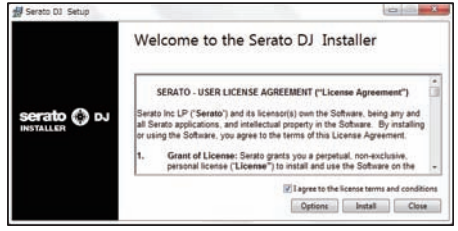

Если вы не согласны с условиями соглашения об использовании, щелкните по [**Close**] и отмените установку. Запускается установка.

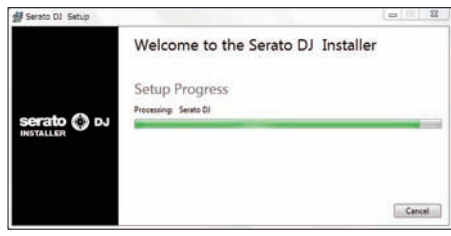

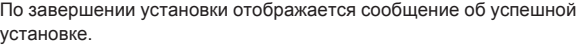

#### **13 Для выхода из программы установки Serato DJ щелкните по [Close].**

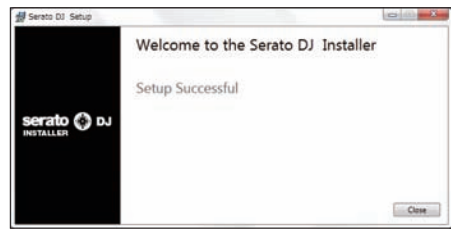

## **Процедура установки (Mac OS X)**

. \_ \_ \_ \_ \_ \_ \_ \_ \_ \_ \_ \_ \_ \_ \_ \_ \_ \_

Не подключайте данный аппарат к компьютеру, пока установка не завершена.

Если на компьютере запущены любые другие программы, закройте их.

#### **1 Вставьте CD-ROM в дисковод оптического диска компьютера.**

Отображается меню CD-ROM.

Если не открывается меню CD-ROM на экране при загрузке CD-ROM, откройте оптический дисковод через Finder, затем дважды щелкните по иконке [**CD\_menu.app**].

#### **2 В меню CD-ROM выберите [Загрузите программное обеспечение Serato DJ.], затем щелкните по [Запустить].**

**3 Отображается "Для доступа на сайт требуется интернет-среда. Вы подключены к Интернет?". Щелкните по [Да].**

Запускается веб-браузер и отображается сайт поддержки Pioneer DJ.

#### <span id="page-5-0"></span>**4 Щелкните по [Software Info] в [DDJ-SR] на сайте поддержки Pioneer DJ.**

#### **5 Щелкните по ссылке на страницу загрузки Serato DJ.** Отображается страница загрузки Serato DJ.

#### **6 Войдите в ваш аккаунт пользователя "Serato. com".**

- Если вы уже зарегистрировали ваш аккаунт пользователя на "Serato.com", то перейдите на шаг 8.
- Если регистрация аккаунта пользователя не была завершена, произведите ее с помощью процедуры ниже.
	- — Следуя инструкциям на экране введите адрес вашей электронной почты и пароль, который хотите установить, затем выберите регион вашего проживания.
	- — Если вы установите галочку в [**E-mail me Serato newsletters**], то сможете получать рассылку от Serato с наиболее свежей информацией по изделиям Serato.
	- — По завершении регистрации аккаунта пользователя вам будет направлено электронное письмо на введенный адрес электронной почты. Прочтите электронное письмо, отправленное с "Serato.com".
- Бульте внимательны и не забывайте алрес электронной почты и пароль, указанные при регистрации пользователя. Они еще пригодятся при обновлении программного обеспечения.
- Личная информация, введенная во время регистрации акаунта нового пользователя может собираться, обрабатываться и использоваться в соответствии с политикой конфиденциальности, указанной на вебсайте Serato.

#### **7 Щелкните по ссылке, указанной в электронном сообщении, отправленном с "Serato.com".**

Вы будете перенаправлены на страницу загрузки Serato DJ. Перейдите на шаг 9.

#### **8 Войдите в систему.**

Введите зарегистрированные адрес электронной почты и пароль и войдите в "Serato.com".

#### **9 Загрузите программное обеспечение Serato DJ со страницы загрузки.**

Разархивируйте загруженный файл, затем дважды щелкните по разархивированному файлу и запустите программу установки.

#### **10 Внимательно прочтите условия лицензионного соглашения, и если вы согласны, то щелкните по [Agree].**

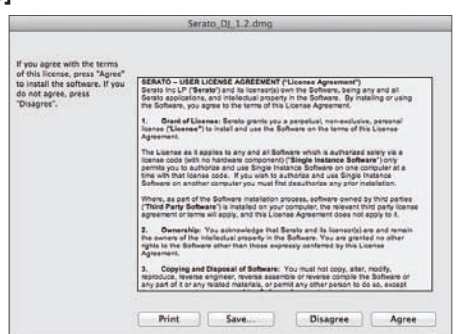

Если вы не согласны с условиями соглашения об использовании, щелкните по [**Disagree**] и отмените установку.

**11 Если отображается следующий экран, перетащите иконку [Serato DJ] на иконку с изображением папки [Applications].**

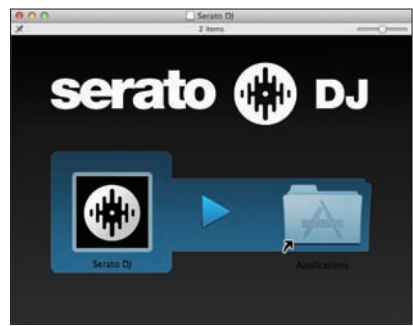

## **О программном драйвере и утилите настройки**

Данный аппарат работает как аудиоустройство, соответствующее стандартам ASIO.

\_\_\_\_\_\_\_\_\_\_\_\_\_\_\_\_\_\_\_\_\_\_\_\_\_\_\_ **Использование утилиты настроек**

Даггая функция может использоваться только теми, кто использует операционную систему Windows.

#### **Запуск утилиты настроек**

**Щелкните меню [Пуск] в Windows >[Все программы]>[Pioneer]>[DDJ\_SR]>[Утилита установок DDJ\_SR ASIO].**

#### **Регулировка размера буфера**

Таким-же образом, как и при установке размера буфера в программном обеспечении Serato DJ, уменьшение значения настройки [**Kernel Buffers**] уменьшает задержку передачи (время ожидания) аудиоданных, в то время как повышение значения уменьшает тенденцию провалов в аудиоданных (прерывания звучания). Приоритет для размера буфера отдается настройке [**USB BUFFER SIZE (LATENCY)**] в меню [**SETUP**] программного обеспечения Serato DJ. (Настройка по умолчанию установлена на 512 сэмплов/10 мс.)

- Подробнее о выполнении настроек программного обеспечения DJ смотрите руководство к программному обеспечению Serato DJ.
- ! Если установлено большое значение для [**Pазмера буфера**] или [**Kernel Buffers**], срывы данных (прерывания звучания), др. происходят реже, но увеличивается временной промежуток по причине задержек передачи аудиоданных (время ожидания).

#### **Если звучание прерывается при использовании настройки по умолчанию**

**1 Запустите [Утилита установок DDJ\_SR ASIO] и переключите [Kernel Buffers] на [4].**

**2 Установите [USB BUFFER SIZE (LATENCY)] в программном обеспечении Serato DJ на наименьший размер буфера, при котором звучание не прерывается.**

#### **Если звучание не прерывается при использовании настройки по умолчанию**

**1 Установите [USB BUFFER SIZE (LATENCY)] в программном обеспечении Serato DJ на наименьший размер буфера, при котором звучание не прерывается.**

**2 Запустите [Утилита установок DDJ\_SR ASIO], переключите [Kernel Buffers] на [2] и убедитесь, что звучание не прерывается.**

**3 Если звучание не прерывается, установите [USB BUFFER SIZE (LATENCY)] в программном обеспечении Serato DJ на наименьший размер буфера, при котором звучание не прерывается. Если звучание прерывается, переключите [Kernel Buffers] в [Утилита установок DDJ\_SR ASIO] на [3].**

. . . . . . . . . .

## **Проверка версии программного драйвера**

. . . . . .

**Щелкните меню [Пуск] в Windows >[Все программы]>[Pioneer]>[DDJ\_SR]>[Утилита отображения версии DDJ\_SR].**

- Версию встроенного программного обеспечения данного аппарата можно увидеть на экране.
- ! Версия встроенного программного обеспечения не отображается, если данный аппарат не подключен к компьютеру или если имеются перебои со связью между данным аппаратом и компьютером.

# <span id="page-7-0"></span>**Подключения и названия частей**

## **Подключения**

При подключении оборудования и изменении подключений питание должно быть отключенным.

Используйте USB кабель, поставляемый с данным изделием. Смотрите инструкции по эксплуатации к подключаемому компоненту.

Питание на данный аппарат подается через питание шины USB. Аппарат можно использовать, просто подключив его к компьютеру через USB кабель.

- Подключите компьютер, к которому подключен данный аппарат к источнику переменного тока.
- ! Концентратор USB не может использоваться.

- В случая, указанных ниже, питание может быть недостаточным и данный аппарат может не срабатывать от питания шины USB.
	- Когда мощность питания шины USB от компьютера недостаточна.
	- Когда к компьютеру подключены другие устройства USB.
	- Когда подключены наушники с импедансом ниже 32  $\Omega$ .
	- — Когда наушники подключены одновременно к стереофоническому гнезду наушников и к стереофоническому гнезду мини-джек наушников.
	- — Когда монофоническое гнездо подключено к терминалу [**HEADPHONES**].

## **Названия частей**

#### **Задняя панель**

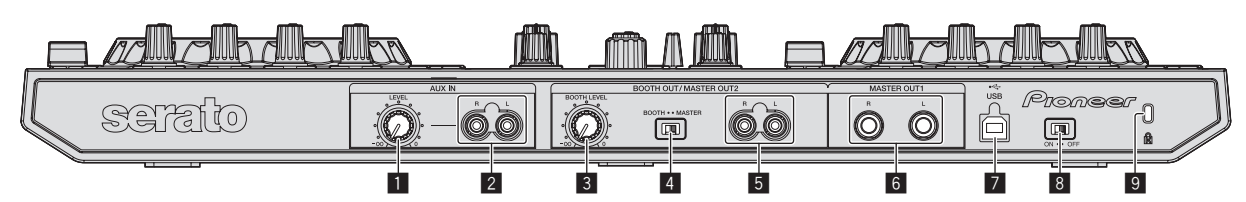

#### **1 Ручка AUX IN LEVEL**

Регулировка уровня звучания, поступающего на терминалы [**AUX IN**].

#### 2 **Терминал AUX IN**

Подключите к терминалу выхода внешнего устройства (дискретизатора, переносного аудиоустройства, др.)

#### **В Ручка ВООТН LEVEL**

Регулирует уровень аудиосигналов, выводимых на терминал [**BOOTH**].

#### 4 **Селекторный переключатель BOOTH/MASTER**

Переключает на вывод звучания от терминалов [**BOOTH OUT/ MASTER OUT 2**] для кабинки управления и вывод основного канала. При установке на сторону [**BOOTH**] звучание основного канала выводится от терминалов [**BOOTH OUT/MASTER OUT 2**], вне зависимости от уровня звучания, установленного для основного канала. Уровень громкости может регулироваться с помощью ручки [**BOOTH LEVEL**].

Если установлен слишком высокий уровень громкости, звучание может искажаться.

#### 5 **Терминалы BOOTH OUT/MASTER OUT 2**

Подключите к усилителю мощности или кабинке управления, др. Совместимы с несимметричными выходами с гнездами штырькового типа RCA.

#### 6 **Терминалы MASTER OUT 1**

Подключите сюда активные громкогорители, др.

Совместимые с симметричным или несимметричным выходом для коннектора TRS.

#### **Z**  $\cdot$  <del>⊂</del> Tерминал USB

Подключите к компьютеру.

- Подключите данный аппарат и компьютер напрямую через поставляемый USB кабель.
- Концентратор USB не может использоваться.

#### 8 **Переключатель ON/OFF**

Включение и отключение питания данного аппарата.

#### 9 **Слот замка Кенсингтона**

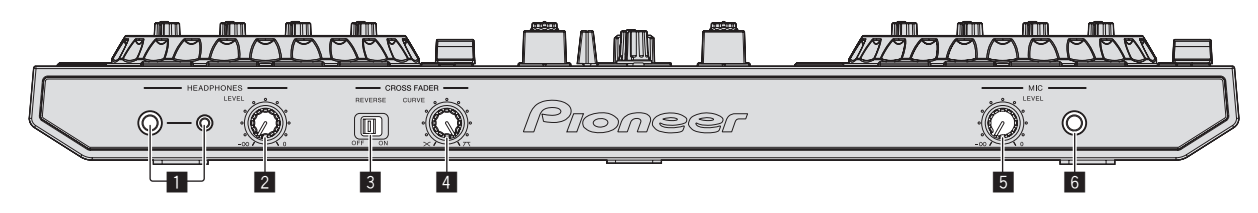

#### 1 **Гнезда HEADPHONES**

Подключите сюда наушники.

Можно использовать стереофонические штекеры (Ø 6,3 мм) и стереофонические штекеры мини-джек (Ø 3,5 мм).

Имеются два входных гнезда, стереофоническое гнездо и гнездо мини-джек, но их не следует использовать одновременно. Если они используются одновременно, при отсоединении и/или подключении одного из них может внезапно повышаться или понижаться уровень громкости другого.

#### **2 Ручка HEADPHONES LEVEL**

Регулирует уровень звучания, выводящийся от терминала [**HEADPHONES**].

#### 3 **Переключатель CROSS FADER REVERSE**

Переключает кроссфейдер влево/вправо.

- **[ON**]: Левая сторона кроссфейдера предназначена для деки [**2**], правая сторона предназначена для деки [**1**].
- [OFF]: Левая сторона кроссфейдера предназначена для деки [**1**], правая сторона предназначена для деки [**2**].

#### **4 Ручка CROSS FADER CURVE**

Это переключает характеристики кривой кроссфейдера.

- Чем больше ручка поворачивается по часовой стрелке, тем резче растет кривая.
- Чем больше ручка поворачивается против часовой стрелки, тем постепеннее растет кривая.

#### 5 **Ручка MIC LEVEL**

Регулировка уровня звучания, поступающего на терминал [**MIC**].

<u> - - - - - - - - - -</u>

#### 6 **Гнездо MIC**

Сюда подключается микрофон.

. . . . . . . . . . . . . . .

## **Подключение входных/выходных терминалов**

**Задняя панель**

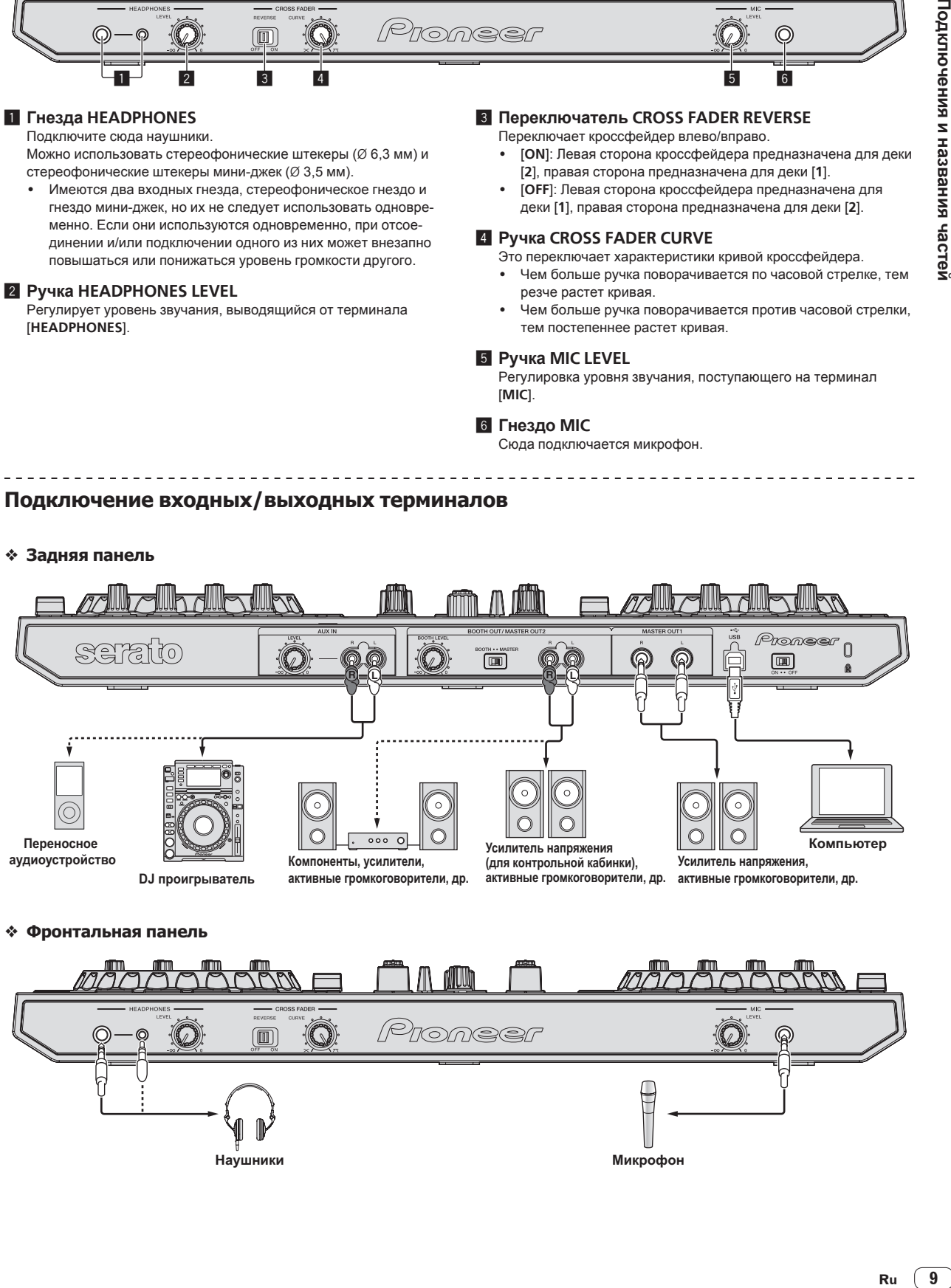

<u> 2222222</u>

#### **Фронтальная панель**

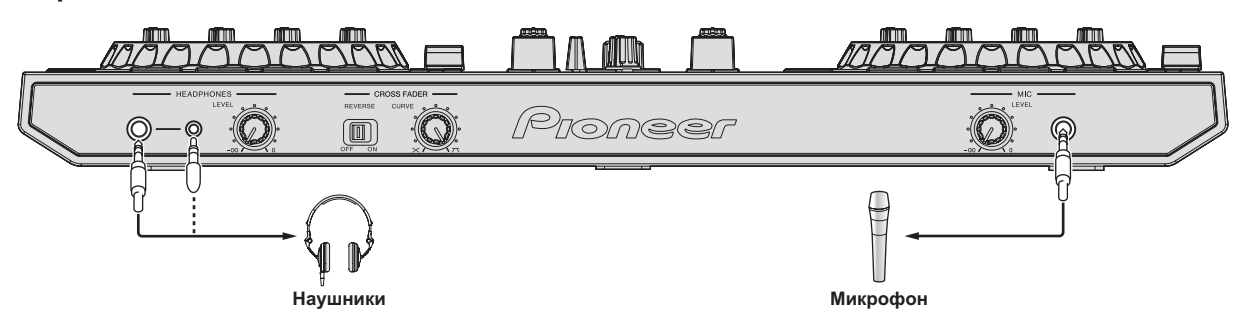

## <span id="page-9-0"></span>**Названия деталей и функции**

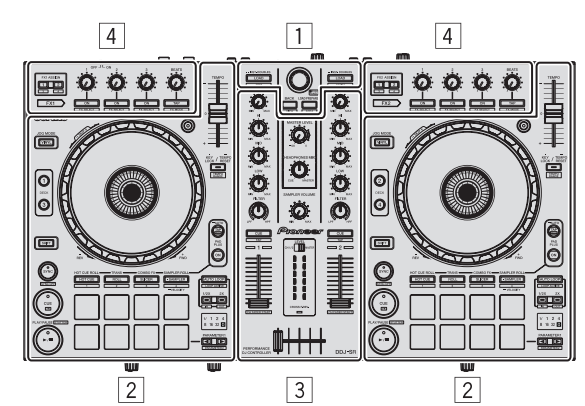

- 1 **Раздел браузера**
- 2 **Раздел деки**
- 3 **Раздел микшера**
- 4 **Раздел эффектов**

#### **О значениях настроек ручек**

. . . . . . . . . . . . . . . . . .

Значения настроек ручек, др., ниже управляются по-отдельности для соответствующих дек в программном обеспечении Serato DJ.

- ! Ручка **TRIM**
- ! Ручки **EQ** (**HI**, **MID**, **LOW**)
- ! Ручка **FILTER**
- ! Фейдер канала
- ! Ползунок **TEMPO**

Если значения, управляемые с помощью Serato DJ, при переключении дек отличаются от позиций ручек, фейдеров, др. данного аппарата, ручки, фейдеры, др. должны быть сдвинуты на позиции, соответствующие значениям, управляемым с помощью Serato DJ до их использования.

Значения по умолчанию для дек 3 и 4 в Serato DJ являются центральная позиция для ручек [**TRIM**], ручек [**EQ** (**HI**, **MID** и **LOW**)] и ручек [**FILTER**], ±0,0% для ползунков [**TEMPO**], и самая передняя позиция для фейдеров каналов.

## **Раздел браузера**

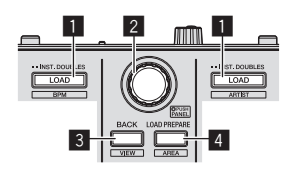

#### 1 **Кнопка LOAD**

Нажмите:

Выбранные дорожки загружаются в соответствующие деки.

• При двойном нажатии кнопки [LOAD] дорожки, загруженные в выбранной деке на противоположной стороне загружаются на деку, чья кнопка [**LOAD**] была нажата. При выполнении данного действия во время воспроизведения дорожки, это приводит к тому, что дорожка начинает воспроизводиться с одинаковой позиции. (Мгновенное удвоение)

#### [**SHIFT**] + нажмите:

Список дорожек в библиотеке сортируется при нажатии одной из кнопок [**LOAD**].

: Сортирует по BPM.

: Сортирует по исполнителям.

#### 2 **Поворотный селектор**

Вращайте:

Курсор в библиотеке или на панели [**CRATES**] перемещается вверх и вниз.

Нажмите:

Курсор перемещается между панелью [**CRATES**] и библиотекой при каждом нажатии поворотного селектора. Курсор на панели [**Files**] перемещается на нижний уровень. Курсор на панели [**Browse**] перемещается на следующую категорию.

#### 3 **Кнопка BACK (VIEW)**

#### Нажмите:

Курсор перемещается между панелью [**CRATES**] и библиотекой при каждом нажатии кнопки.

[**SHIFT**] + нажмите: Переключает внешний вид Serato DJ.

#### 4 **Кнопка LOAD PREPARE (AREA)**

Нажмите: Загружает дорожки в панель [**Prepare**].

[**SHIFT**] + нажмите:

Выбирает и открывает панель [**Files**], панель [**Browse**] или панель [**Prepare**] или панель [**History**].

#### **Раздел деки**

Данный раздел используется для управления четырьмя деками. Кнопки и ручки управления деками 1 и 3 расположены на левой стороне контроллера, а для управления деками 2 и 4 расположены на правой стороне контроллера.

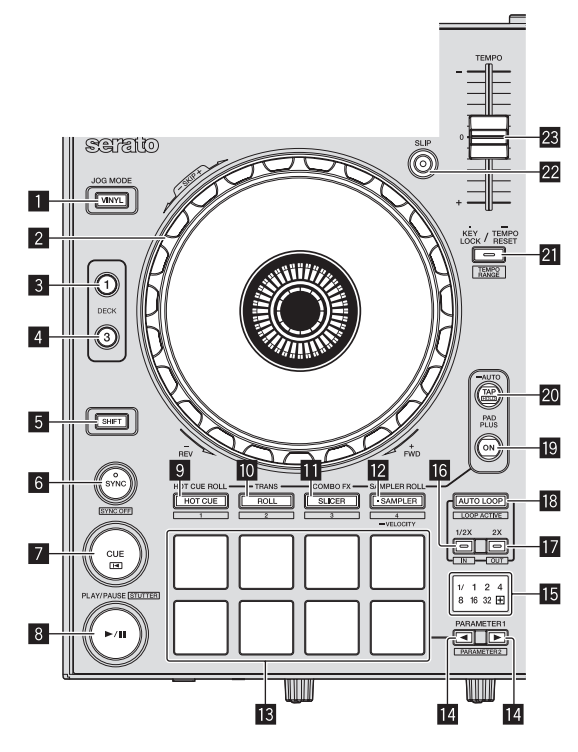

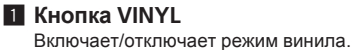

#### 2 **Поворотный переключатель**

Вращение верхней части:

Когда режим винила включен, можно выполнять операцию скрэтчинга.

Когда режим винила отключен, можно выполнять операцию изгиба высоты (регулировка скорости воспроизведения).

#### Вращение внешней части:

Можно выполнять операцию изгиба высоты (регулировка скорости воспроизведения).

[**SHIFT**] + Вращение верхней части:

Позиция воспроизведения пропускается в синхронизации с ударом. (Режим пропуска)

- Режим пропуска не может использоваться с дорожками, для которых не установлена сетка ударов. Подробнее об установке сеток ударов смотрите руководство к программному обеспечению Serato DJ.
- Для использования режима пропуска требуется переключить [**SYNC PREFERENCE**] в меню Serato DJ [**SETUP**] на [**Smart sync**].

#### 3 **Кнопка DECK 1**

На деке на правой стороне имеется кнопка [**DECK 2**]. Переключает управляемую деку.

#### 4 **Кнопка DECK 3**

На деке на правой стороне имеется кнопка [**DECK 4**]. Переключает управляемую деку.

#### 5 **Кнопка SHIFT**

При нажатии другой кнопки, пока нажата кнопка [**SHIFT**], будет вызвана другая функция.

#### 6 **Кнопка SYNC**

Нажмите:

Можно автоматически синхронизировать темпы (высоты) и сетки ударов дорожек на нескольких деках.

[**SHIFT**] + нажмите:

Отменяет режим синхронизации.

#### 7 **Кнопка CUE**

Нажмите:

Данная кнопка используется для установки, воспроизведения и вызова временных точек меток.

- При нажатии кнопки [CUE] во время паузы устанавливается точка временной метки.
- При нажатии кнопки [CUE] во время воспроизведения дорожка возвращается к точке временной метки и устанавливается на паузу. (Возврат к метке)
- При нажатии и удерживании нажатой кнопки [CUE] после возврата дорожки к точке временной метки, воспроизведение продолжается все время, пока кнопка удерживается нажатой. (Сэмплер метки)
- При нажатии кнопки [PLAY/PAUSE >/II] во время дискретизации метки, воспроизведение продолжается с той точки.

#### [**SHIFT**] + нажмите:

Загружает предыдущую дорожку в список дорожек. (Предыдущая дорожка)

Если текущая позиция воспроизведения не является началом дорожки, то дорожка возвращается на начало.

#### **8 Кнопка PLAY/PAUSE ►/II**

#### Нажмите:

Используйте для воспроизведения/паузы дорожек.

#### [**SHIFT**] + нажмите:

Дорожка возвращается на точку временной метки и воспроизведение продолжается оттуда. (Статтер)

#### 9 **Кнопка режима HOT CUE**

#### Нажмите:

Устанавливает режим метки быстрого доступа.

#### [**SHIFT**] + нажмите:

Это будет использоваться для будущих расширений функциональных возможностей программного обеспечения Serato DJ.

• Относительно будущих расширений функциональных возможностей смотрите сайт поддержки Pioneer DJ ниже. http://pioneerdj.com/support/

#### **10 Кнопка режима ROLL**

Нажмите: Устанавливает режи прокрутки.

#### [**SHIFT**] + нажмите:

Это будет использоваться для будущих расширений функциональных возможностей программного обеспечения Serato DJ.

Относительно будущих расширений функциональных возможностей смотрите сайт поддержки Pioneer DJ ниже. http://pioneerdj.com/support/

#### $\blacksquare$  **Кнопка режима SLICER**

#### Нажмите:

Устанавливает режим слайсера.

- При каждом нажатии кнопки переключается режим слайсера 1 и режим слайсера 2.
- Для отмены режима слайсера нажмите одну из кнопок режима [**ROLL**], режима [**SAMPLER**] или режима [**HOT CUE**].

#### [**SHIFT**] + нажмите:

Это будет использоваться для будущих расширений функциональных возможностей программного обеспечения Serato DJ.

Относительно будущих расширений функциональных возможностей смотрите сайт поддержки Pioneer DJ ниже. http://pioneerdj.com/support/

#### **12 Кнопка режима SAMPLER**

Нажмите:

Устанавливает режим сэмплера.

Нажимайте более 1 секунды:

Включает и отключает режим динамической чувствительности сэмплера.

• Использование режима динамической чувствительности сэмплера (стр.28)

#### [**SHIFT**] + нажмите:

Это будет использоваться для будущих расширений функциональных возможностей программного обеспечения Serato DJ.

• Относительно будущих расширений функциональных возможностей смотрите сайт поддержки Pioneer DJ ниже. http://pioneerdj.com/support/

#### **В Площадки для исполнения**

С помощью площадок можно выполнять различные исполнения.

= Использование площадок для исполнения (стр.19)

#### $E$  Кнопка РАRAMETER < Кнопка РАRAMETER▶

Они устанавливают различные параметры для использования площадок для исполнения.

= Использование площадок для исполнения (стр.19)

#### **15 Индикатор удара**

Он обозначает удары, чья функция управляется в режиме Pad Plus, удары автоматической петли, др.

Когда включен режим Pad Plus, высвечивается индикатор "**+**".

= Просмотр индикатора ударов (стр.13)

#### **16 Кнопка 1/2X (IN)**

Нажмите:

Выберите количество ударов автоматической петли. Во время воспроизведения петли продолжительность воспроизведения петли разделяется вдвое при каждом нажатии данной кнопки.

[**SHIFT**] + нажмите:

Устанавливается Точка входа в петлю.

#### **17** Кнопка 2X (OUT)

#### Нажмите:

Выберите количество ударов автоматической петли. Во время воспроизведения петли продолжительность воспроизведения петли увеличивается в два раза при каждом нажатии данной кнопки.

#### [**SHIFT**] + нажмите:

Устанавливается точка выхода из петли и запускается воспроизведение петли.

#### **18 Кнопка AUTO LOOP**

#### Нажмите:

Включает и отключает режим автоматического петлевания.

• Во время воспроизведения петли данная операция отменяет режим петлевания.

#### [**SHIFT**] + нажмите:

Включает и отключает режим активного петлевания. (Активная петля)

- Даже если установлен режим активного петлевания, если такая петля не содержит позиции воспроизведения, то петля не воспроизводится.
- При достижении позиции воспроизведения активной петли запускается воспроизведение петли.
- Во время воспроизведения петли данная операция отменяет режим петлевания.

#### **19 Кнопка PAD PLUS ON**

Нажмите:

- Включает или отключает режим Pad Plus.
- Использование режима Pad Plus (стр.25)

#### **20 Кнопка PAD PLUS TAP**

Нажмите:

Можно вручную установить удары, для которых используются различные функции режима Pad Plus.

При постукивании трех или более раз, удар рассчитывается на основе интервала постукивания кнопки, и устанавливается тот удар.

• Переключение режима темпа в режиме Pad Plus (стр.28)

#### [**SHIFT**] + нажмите:

Включает функцию удерживания режима Pad Plus.

• Использование функции удерживания (стр.27)

#### **21 Кнопка КЕУ LOCK**

Нажмите:

Включает и отключает функцию блокировки кнопок. Когда включена функция блокировки кнопок, кнопки не срабатывают даже при изменении скорости воспроизведения от ползунка [**TEMPO**].

Звучание обрабатывается цифровой схемой, что приводит к снижению качества звучания.

[**SHIFT**] + нажмите:

Диапазон изменения ползунка [**TEMPO**] переключается при каждом нажатии кнопки.

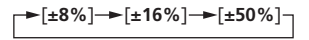

Нажимайте более 1 секунды:

Устанавливает темп (ВРМ) текущей воспроизводящейся дорожки обратно на ее исходный темп.

#### $22$  Кнопка SLIP

Включает и отключает режим скольжения. • Использование режима скольжения (стр.21)

#### n **Ползунок TEMPO**

Используйте для регулировки скорости воспроизведения дорожки.

#### **Раздел микшера**

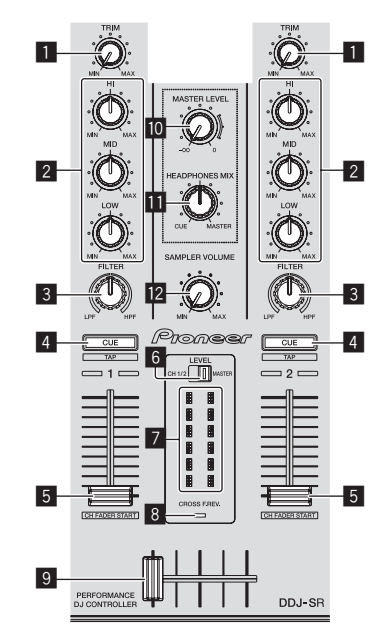

#### 1 **Ручка TRIM**

Регулирует выходной коэффициент усиления отдельного канала.

#### 2 **Ручки EQ (HI, MID, LOW)**

Усиливает или срезает частоты для различных каналов.

#### 3 **Ручка FILTER**

Применяет эффект фильтра для соответствующего канала. При установке ручки на центральную позицию выводится исходное звучание.

Вращайте против часовой стрелки: Постепенно уменьшает частоту отсечки фильтра нижних частот. Вращайте по часовой стрелке: Постепенно повышает частоту отсечки фильтра верхних частот.

#### 4 **Кнопка CUE/TAP наушников**

Нажмите:

Звучание каналов, для которых нажата кнопка [**CUE**] наушников выводится на наушники.

При повторно нажатии кнопки [CUE] наушников режим контроля отменяется.

#### [**SHIFT**] + нажмите:

Можно установить темп дорожки путем постукивания по кнопке. (Функция постукивания)

- При использовании функции постукивания дисплей раздела деки на экране компьютера переключается на дисплей [**Beatgrid Editor**]. Для переключения дисплея раздела деки обратно в предыдущее положение, щелкните по [**Edit Grid**] на экране компьютера.
- Для использования функции постукивания требуется переключить [**SYNC PREFERENCE**] в меню Serato DJ [**SETUP**] на [**Smart sync**].

#### 5 **Фейдер канала**

Перемещение:

Регулирует уровень аудиосигналов, выводящихся в каждом канале.

#### [**SHIFT**] + перемещение:

Используйте функцию запуска с фейдера канала.

• Использование функции запуска с фейдера канала (стр.24)

#### 6 **Переключатель индикатора уровня**

Выбирает отображение индикатора уровня между режимами уровней соответствующих каналов или уровня основного выхода.

#### 7 **Индикатор уровня**

Отображает уровни соответствующих каналов или уровень основного выхода.

#### **8 Индикатор CROSS F. REV.**

Высвечивается при установке переключателя [**CROSS FADER REVERSE**] на сторону [**ON**].

#### 9 **Кроссфейдер**

Переключает аудиовыходы левой и правой дек.

#### **10 Ручка MASTER LEVEL**

Регулирует выходной уровень основного звучания.

#### **П Ручка HEADPHONES MIX**

Регулирует баланс контрольного уровня громкости между звучанием каналов, для которой нажата кнопка [**CUE**] наушников, и звучанием основного канала.

\_\_\_\_\_\_\_\_\_\_\_\_\_\_\_\_\_\_\_\_\_\_\_\_\_

#### **12 Ручка SAMPLER VOLUME**

Регулирует общий уровень звучания сэмплера.

## **Раздел эффектов**

Данный раздел используется для управления двумя блоками эффектов (FX1 и FX2). Ручки и кнопки, управляющие блоком FX1 расположены на левой стороне контроллера, а управляющие блоком FX2 расположены на правой стороне контроллера. Каналы, к которым нужно применить эффекты устанавливаются с помощью кнопок назначения эффектов .

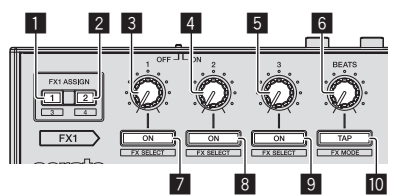

#### 1 **Кнопки FX ASSIGN 1**

Включает и отключает единицу эффектов FX1 для соответствующего канала.

#### 2 **Кнопки FX ASSIGN 2**

Включает и отключает единицу эффектов FX2 для соответствующего канала.

- 3 **Ручка параметра эффектов 1** Регулирует параметр 1 эффекта.
- 4 **Ручка параметра эффектов 2** Регулирует параметр 2 эффекта.
- 5 **Ручка параметра эффектов 3** Регулирует параметр 3 эффекта.

#### 6 **Ручка FX BEATS**

Регулирует время эффекта.

#### 7 **Кнопка параметра эффектов 1**

Нажмите:

Включает или отключает эффект или переключает параметр 1.

[**SHIFT**] + нажмите: Переключает тип эффекта.

#### 8 **Кнопка параметра эффектов 2**

Нажмите: Включает или отключает эффект или переключает параметр 2.

[**SHIFT**] + нажмите: Переключает тип эффекта.

#### 9 **Кнопка параметра эффектов 3**

Нажмите: Включает или отключает эффект или переключает параметр 3.

[**SHIFT**] + нажмите: Переключает тип эффекта.

#### $\blacksquare$  **Кнопка ТАР (FX MODE)**

Нажмите:

ВРМ, используемый в качестве исходного значения для эффекта, рассчитывается на основе интервала постукивания пальцем по кнопке. Время эффекта сбрасывается при нажатии и удерживании кнопки.

[**SHIFT**] + нажмите:

Переключает режим эффекта.

• Использование эффектов (стр.22)

#### **Контроль звучанием эффектов**

При вращении ручки [**HEADPHONES MIX**] на сторону [**CUE**] звучание эффектов программного обеспечения Serato DJ не выводится на звучание каналов, для которых нажата кнопка [**CUE**] наушников. При необходимости звучание эффектов программного обеспечения Serato DJ можно контролировать, повернув ручку [**HEADPHONES MIX**] на сторону [**MASTER**] и контролируя звучание эффектов в звучании основного выхода.

#### **Просмотр индикатора ударов**

Индиктор ударов обозначает удары, установленные с помощью функции автоматической петлевания и удары, установленные в режиме Pad Plus. Например, в режиме прокрутки метки быстрого доступа индикатор ударов отображает количество повторяемых ударов.

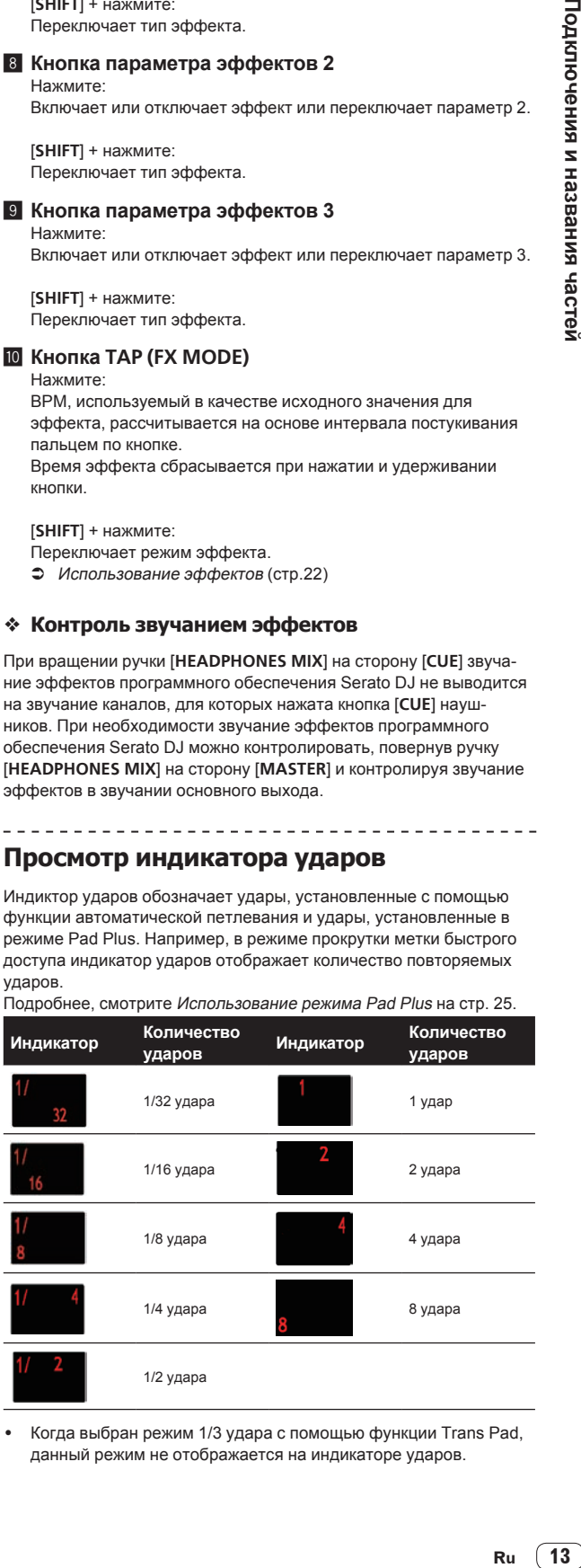

Когда выбран режим 1/3 удара с помощью функции Trans Pad, данный режим не отображается на индикаторе ударов.

# <span id="page-13-0"></span>**Основное управление**

## **Подключения**

**1 Подключите наушники к одному из терминалов [HEADPHONES].**

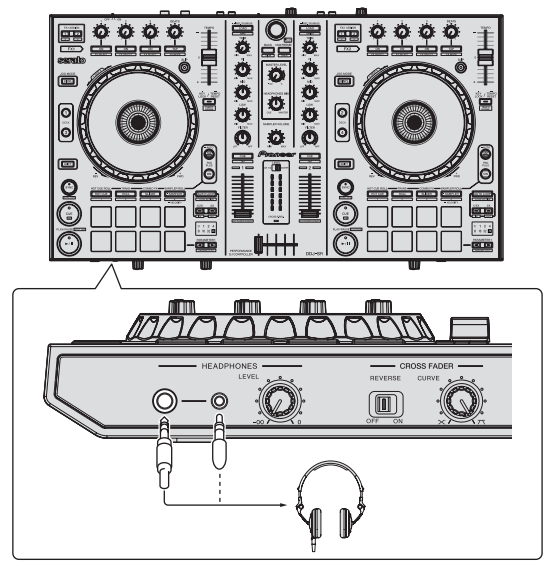

**2 Подключите активные громкоговорители, усилитель мощности, компоненты, др. к терминалам [MASTER OUT 1] или [BOOTH OUT/MASTER OUT 2].**

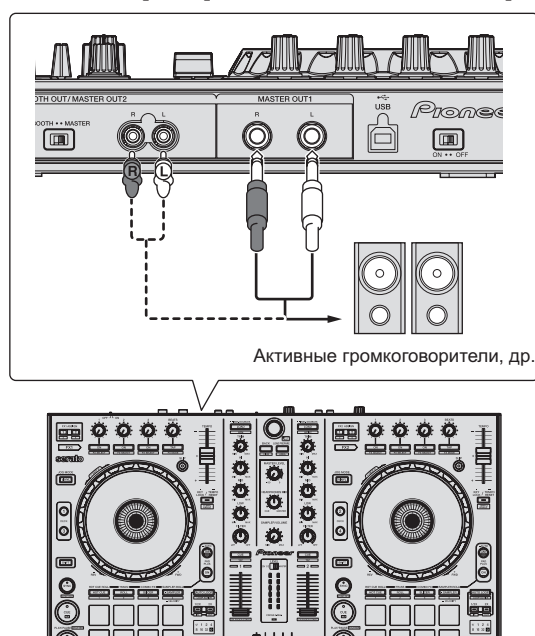

Подробнее о подключениях входных/выходных терминалов смотрите Подключения (стр.8).

**3 Подключите данный аппарат к компьютеру через USB кабель.**

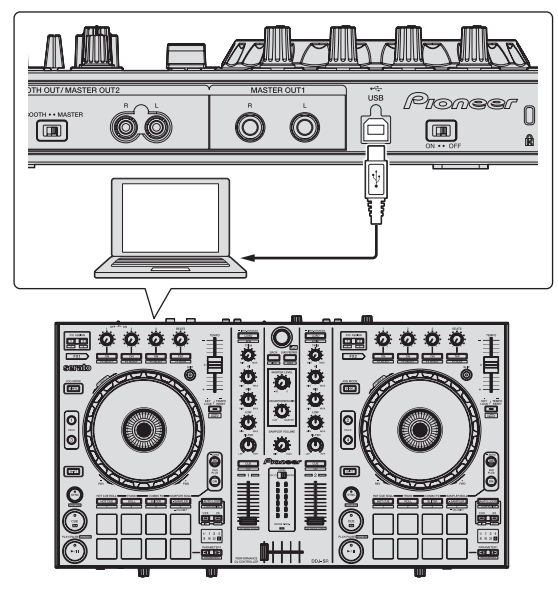

**4 Включите питание компьютера.**

**5 Переключите переключатель [ON/OFF] на задней панели данного аппарата на сторону [ON] и включите питание данного аппарата.**

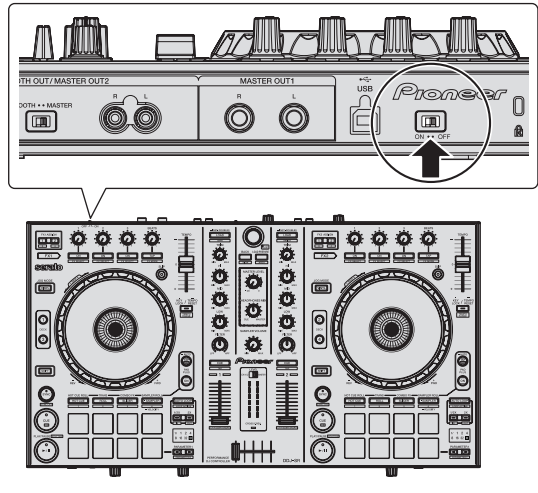

Включите питание данного аппарата.

• Для пользователей Windows Может отображаться сообщение [**Установка программного обеспечения драйвера устройства**] при подключении данного аппарата к компьютеру впервые или при подключении к другому USB порту на компьютере. Подождите немного, пока не отобразится сообщение [**Устройство готово к использованию**].

#### **6 Включите питание устройств, подключенных к выходным терминалам (активные громкоговорители, усилитель мощности, компоненты, др.).**

Если к входным терминалам подключен микрофон. DJ проигрыватель или другое внешнее устройство, также включается питание такого устройства.

# Основное управление **РОСНОВНОЕ УРАЗИВНОЕ У ПРАВЛЕНИЕ В 1588 ГОСНОВНОЕ У ДЛЯ**<br>ПРАВЛЕНИЕ РАЗИВНОЕ УРАЗИВНОЕ У ПРАВЛЕНИЕ ДЛЯ В 1588 ГОСКРЕДСТВОЕ УРАЗИВНОЕ И ДЛЯ В 1588 ГОСКРЕДСТВОЕ УРАЗИВНОЕ И<br>ДЛЯ И

## <span id="page-14-0"></span>**Запуск системы**

## **Запуск Serato DJ**

#### **Для Windows**

В меню Windows [**Пуск**] щелкните по иконке [**Serato DJ**] в [**Все программы**] > [**Serato**] > [**Serato DJ**].

#### **Для Mac OS X**

В Finder откройте папку [**Приложение**], затем щелкните по иконке [**Serato DJ**].

#### **Компьютерный экран, отображающийся сразу-же после запуска программного обеспечения Serato DJ**

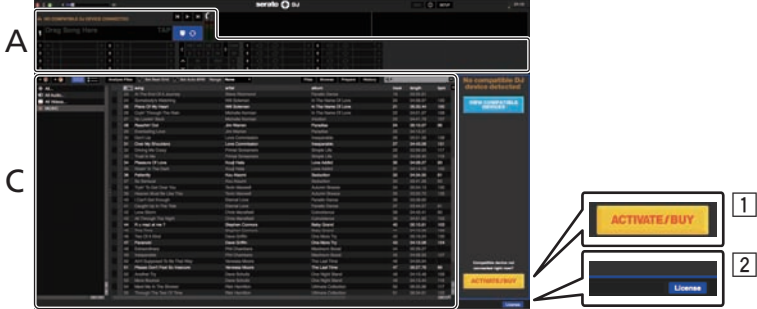

- 1 В правой части экрана, отображаемого при первоначальном запуске Serato DJ может отобразиться иконка [**ACTIVATE/BUY**], но для тех, кто использует **DDJ-SR**, нет необходимости активировать или приобретать лицензию.
- 2 Установите галочку в [**DO NOT SHOW AGAIN**] в нижней части экрана, затем щелкните по [**License**] и продолжайте использовать Serato DJ как таковой.

#### **Управление сеткой ударов**

На Serato DJ функция [**SYNC PREFERENCE**] по умолчанию установлена на [**Simple sync**], но для проведения операций с сеткой ударов требуется переключить данную функцию на [**Smart sync**].

**SETUP**—**DJ Preference**—**SYNC PREFERENCE**

Инструкции по отображению экрана настроек и подробнее о сетке ударов смотрите руководство к Serato DJ.

#### **Компьютерный экран после загрузки дорожки в программное обеспечение Serato DJ**

Щелкните по [**Library**] в верхнем левом углу компьютерного экрана, затем выберите [**Vertical**] или [**Horizontal**] во всплывающем меню для переключения на экран Serato DJ.

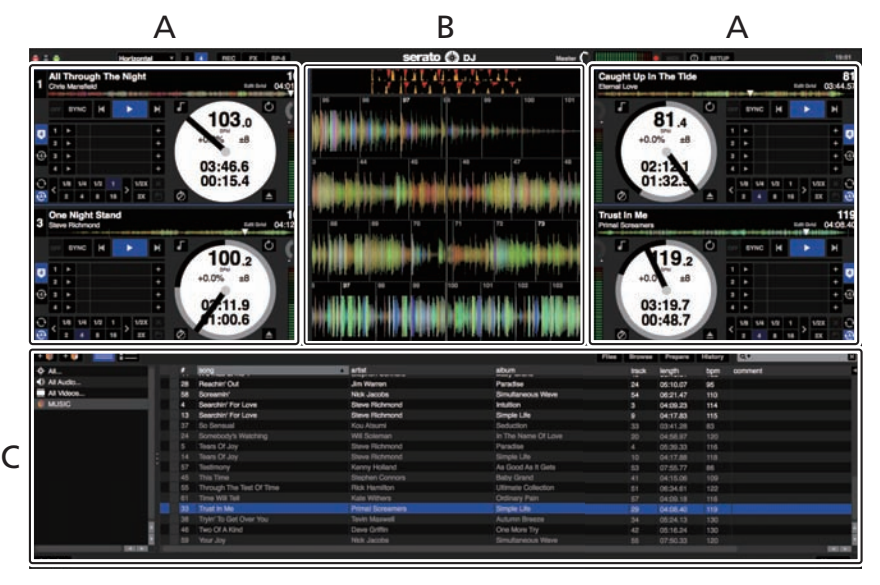

#### **A Раздел деки**

Здесь отображается информация дорожки (имя загруженной дорожки, имя исполнителя, ВРМ, др.), общая форма колебаний сигнала и другая информация.

#### **B Дисплей формы колебаний сигнала**

Здесь отображается форма колебаний сигнала загруженной дорожки.

#### **C Раздел браузера**

Здесь отображаются crate, в которых хранятся дорожки в библиотеке или коллекции, состоящие из множества дорожек. В данном руководстве в основном описаны функции данного аппарата как оборудования. Подробные инструкции по управлению программ-

ным обеспечением Serato DJ смотрите в руководстве к программному обеспечению Serato DJ.

## **Импорт дорожек**

Далее описана обычная процедура импорта дорожек.

- Существует несколько методов импорта дорожек с помощью программного обеспечения Serato DJ. Подробнее, смотрите руководство к программному обеспечению Serato DJ.
- Если вы уже пользуетесь программным обеспечением DJ Serato (Scratch Live, ITCH или Serato DJ Intro) и уже создали библиотеки дорожек, в таком случае можно использовать ранее созданные библиотеки дорожек.
- Если вы используете Serato DJ Intro и уже создали библиотеки дорожек, может потребоваться заново проанализировать дорожки.

**1 Щелкните по ключу [Files] на экране программного обеспечения Serato DJ и откройте панель [Files].** Содержимое компьютера или подключенных к компьютеру периферийных устройств отображается в панели [**Files**].

#### **2 Щелкните по папке на панели [Files], где содержатся дорожки, которые нужно добавить в библиотеку, и выберите ее.**

## **3 На экране программного обеспечения Serato DJ перетащите выбранную папку в панель crate.**

Создается crate и дорожки добавляются в библиотеку.

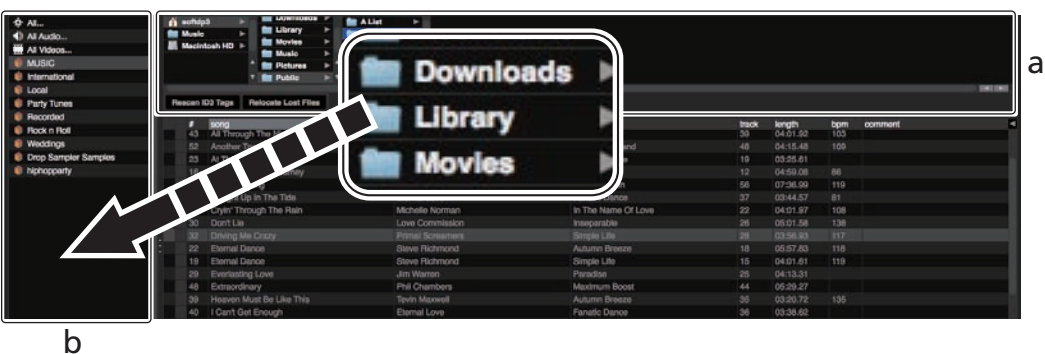

- 
- a **Панель [Files]**
- b **Панель crate**

#### **Загрузка дорожек и их воспроизведение**

Далее в качестве примера описана процедура загрузки дорожек в деку [**1**].

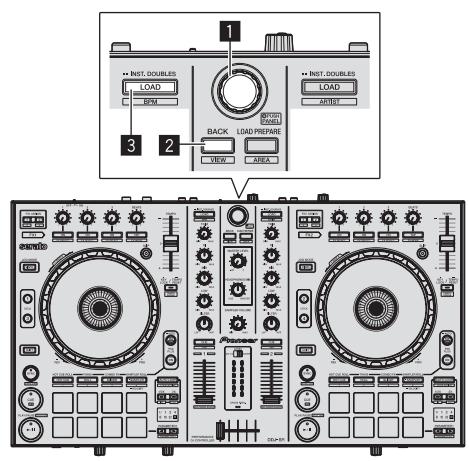

**2 Нажмите поворотный селектор, на компьютерном экране переместите курсор на библиотеку, затем, вращая поворотный селектор, выберите дорожку.**

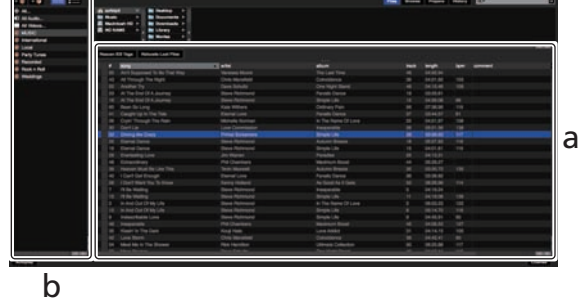

- a **Библиотека**
- b **Панель crate**

**3 Нажмите кнопку [LOAD] и загрузите выбранную дорожку в деку.**

- 1 **Поворотный селектор**
- 2 **Кнопка BACK (VIEW)**
- 3 **Кнопка LOAD**

**1 Нажмите кнопку [BACK (VIEW)] данного аппарата, на компьютерном экране переместите курсор на панель crate, затем, вращая поворотный селектор, выберите crate, др.**

## **Воспроизведение дорожек и вывод звучания**

Далее в качестве примера описана процедура вывода звучания канала 1.

Установите соответствующий уровень громкости на устройствах (усилителе мощности, активных громкоговорителях, др.), подключенных к терминалам [**MASTER OUT 1**] и [**BOOTH OUT/ MASTER OUT 2**]. Помните, что если установлен слишком высокий уровень громкости, то будет выводиться громкое звучание.

#### **Раздел микшера**

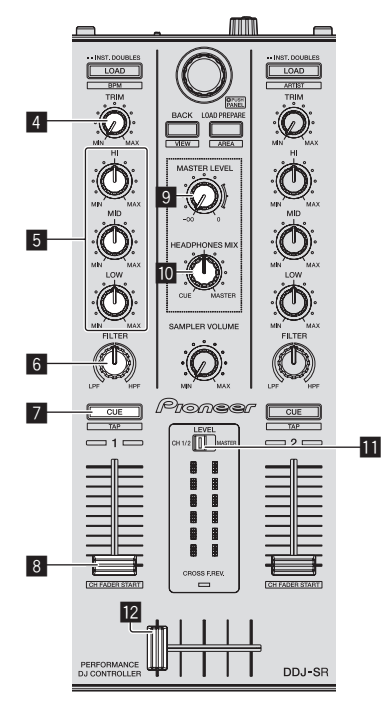

#### **Фронтальная панель**

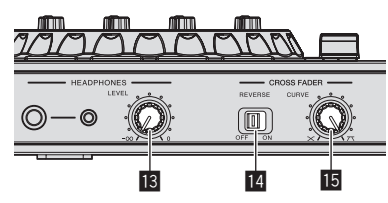

**Задняя панель**

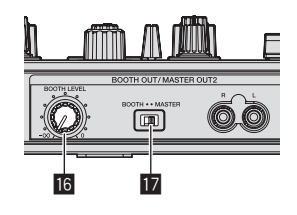

- 4 **Ручка TRIM**
- 5 **Ручки EQ (HI, MID, LOW)**
- 6 **Ручка FILTER**
- 7 **Кнопка CUE/TAP наушников**
- 8 **Фейдер канала**
- **9 Ручка MASTER LEVEL**
- **10 Ручка HEADPHONES MIX**
- **П** Переключатель индикатора уровня
- **12 Кроссфейдер**
- **В Ручка HEADPHONES LEVEL**
- **E** Переключатель CROSS FADER REVERSE
- **15 Ручка CROSS FADER CURVE**
- **16 Ручка ВООТН LEVEL**
- $**E**$  **Селекторный переключатель BOOTH/MASTER**
- **1 Установите позиции ручек, др. как показано ниже.**

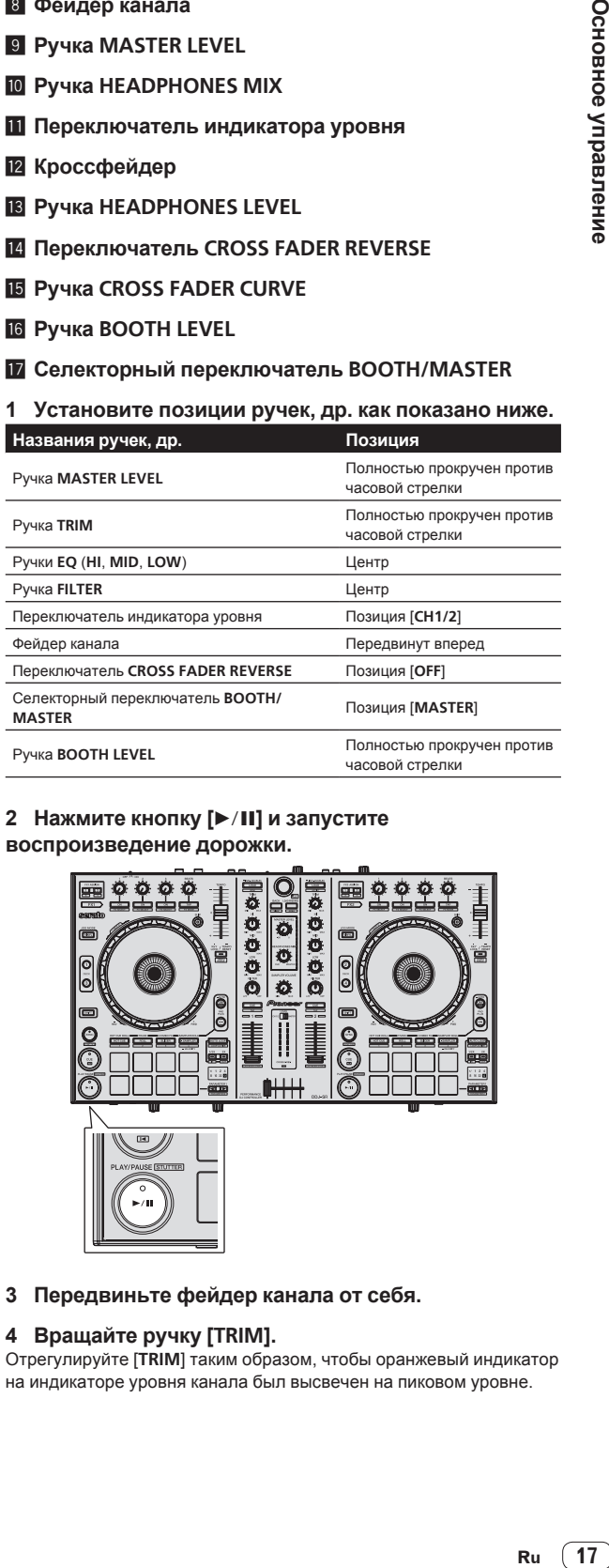

#### **2 Нажмите кнопку [**f**] и запустите воспроизведение дорожки.**

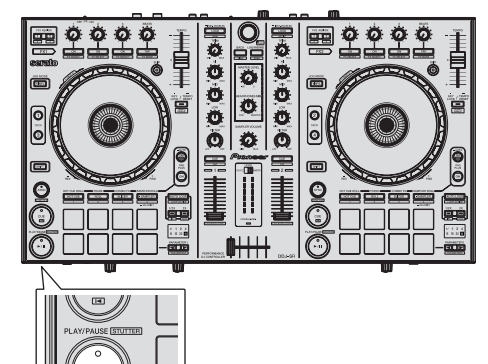

#### **3 Передвиньте фейдер канала от себя.**

#### **4 Вращайте ручку [TRIM].**

Отрегулируйте [**TRIM**] таким образом, чтобы оранжевый индикатор на индикаторе уровня канала был высвечен на пиковом уровне.

#### <span id="page-17-0"></span>**5 Вращая ручку [MASTER LEVEL], отрегулируйте уровень звучания громкоговорителей.**

Отрегулируйте до соответствующего уровня уровень звучания, выводящийся от терминалов [**MASTER OUT 1**] и [**BOOTH OUT/ MASTER OUT 2**].

! Когда селекторный переключатель [**BOOTH/MASTER**] установлен на позицию [**BOOTH**], с помощью ручки [**BOOTH LEVEL**] можно будет отрегулировать до соответствующего уровня только уровень аудиосигнала, выводящегося от терминала [**BOOTH OUT/MASTER OUT 2**].

#### **Контроль звучания с помощью наушников**

Установите позиции ручек, др. как показано ниже.

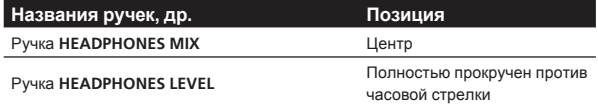

#### **1 Для канала 1 нажмите кнопку [CUE] наушников.**

#### **2 Вращайте ручку [HEADPHONES LEVEL].**

Отрегулируйте до соответствующего уровня уровень звучания, выводящийся от наушников.

#### $\mathscr{B}$  **Примечание**

В данном аппарате и программном обеспечении Serato DJ содержатся различные функции, позволяющие производить индивидуалистические DJ исполнения. Подробнее о соответствующих функциях смотрите инструкции по эксплуатации и руководство к программному обеспечению Serato DJ.

- Инструкции по эксплуатации к данному аппарату можно загрузить с сайта поддержки Pioneer DJ. Подробнее, смотрите Загрузка наиболее свежей версии данных инструкций по эксплуатации (стр. 35).
- Руководство к программному обеспечению Serato DJ можно загрузить с Serato.com. Подробнее, смотрите Загрузка руководства <sup>к</sup> программному обеспечению Serato DJ (стр. 35).

## **Выход из системы**

#### **1 Выйдите из Serato DJ.**

При закрытии программного обеспечения на компьютерном экране отображается сообщение подтверждения закрытия. Щелкните по [**Yes**] для закрытия.

#### **2 Переключите переключатель [ON/OFF] на задней панели данного аппарата на сторону [OFF] и отключите питание данного аппарата.**

**3 Отсоедините USB кабель от компьютера.**

# <span id="page-18-0"></span>**Практическое управление**

Описание с данного момента касаются функций, не описанных в руководстве к программному обеспечению Serato DJ, специально предназначенных для совместного использования данного аппарата и Serato DJ.

## **Использование площадок для исполнения**

Для площадок для исполнения DDJ-SR имеются два режима.

#### **Режим Pad**

Площадки для исполнения используются для управления функциями метки быстрого доступа, прокрутки петли, слайсера и сэмплера.

Данные функции переключаются с помощью кнопок режимов соответствующих площадок (кнопка режима [**HOT CUE**], кнопка режима [**ROLL**], кнопка режима [**SLICER**] и кнопка режима [**SAMPLER**]).

#### **Режим Pad Plus**

Данный режим управляет функциями Hot Cue Roll, Trans Pad, Combo FX и Sampler Roll.

Инструкции по управлению в режиме Pad Plus смотрите в Использование режима Pad Plus (стр.25).

\_\_\_\_\_\_\_\_\_\_\_\_\_\_\_\_\_\_\_\_\_\_\_\_\_\_\_\_

## **Использование меток быстрого доступа**

С помощью данной функции можно мгновенно запускать воспроизведение с места установки метки быстрого доступа.

Можно установить и сохранить до восьми точек меток быстрого доступа для одной дорожки.

#### **1 Нажмите кнопку режима [HOT CUE].**

Высвечивается кнопка режима [**HOT CUE**] и устанавливается режим метки быстрого доступа.

#### **2 В режиме воспроизведения или паузы нажмите площадку для исполнения и установите точку метки быстрого доступа.**

Метки быстрого доступа назначаются для соответствующих площадок для исполнения как показано ниже.

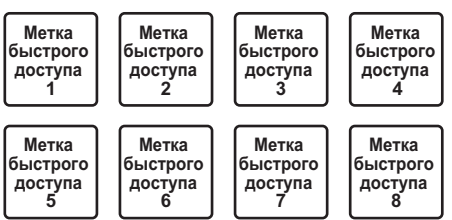

## **3 Нажмите площадку для исполнения, для которой была установлена точка метки быстрого доступа.**

Воспроизведение запускается с точки метки быстрого доступа. Установленные точки меток быстрого доступа можно очистить, нажав площадку для исполнения с одновременным

нажатием кнопки [**SHIFT**].

. . . . . . . . . . . . . . . .

## **Использование функции прокрутки петли**

При нажатии площадки для исполнения устанавливается петля с количеством назначенных для площадки ударов, и петля продолжает воспроизводиться даже после снятия пальца с площадки. Во время воспроизведения прокрутки петли на фоне продолжается обычное воспроизведение с исходным ритмом. При отмене воспроизведения прокрутки петли воспроизведение возобновляется с позиции, достигнутой во время воспроизведения на фоне, когда была произведена отмена воспроизведения прокрутки петли.

#### **1 Нажмите кнопку режима [ROLL].**

Высвечивается кнопка режима [**ROLL**] и режим переключается на режим прокрутки.

#### **2** Нажмите кнопку [PARAMETER ◀] или **IPARAMETER**<sup>1</sup>.

Количество ударов для прокрутки петли назначается для площадок для исполнения при каждом нажатии одной из кнопок. Можно выполнить следующие четыре настройки:

- $0$  4 удара из 1/32
- 2 8 ударов из 1/16
- 3 16 ударов из 1/8
- 4 32 удара из 1/4

 $- - - - - -$ 

Например, при установке на "8 ударов из 1/16", для площадки устанавливается отображенная ниже настройка.

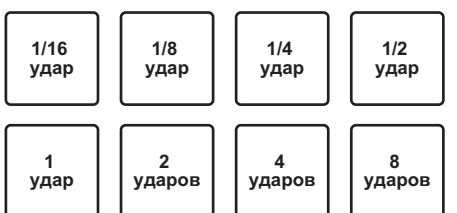

Диапазон установленных для прокрутки петли ударов отображается на экране компьютера.

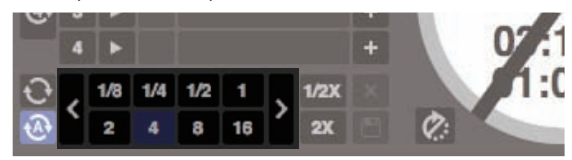

#### **3 Нажмите и удерживайте нажатой одну из площадок для исполнения.**

Начинает воспроизводиться прокрутка петли с количеством назначенных для площадки ударов. Во время воспроизведения прокрутки петли продолжается воспроизведение на фоне.

• Количество ударов текущей воспроизводящейся прокрутки петли можно изменить нажатием кнопки [**1/2X (IN)**] или [**2X (OUT)**] во время воспроизведения прокрутки петли.

#### **4 Отпустите площадку для исполнения.**

Воспроизведение прокрутки петли отменяется и воспроизведение возобновляется с позиции, достигнутой при воспроизведении на фоне.

## **Использование функции слайсера**

Указанный диапазон делится на восемь равных разделов, и данные восемь разделенных разделов назначаются для соответствующих площадок для исполнения. При нажатии одной из площадок для исполнения звучание раздела, назначенного для той площадки начинает воспроизводиться в виде петли.

Во время воспроизведения звучания площадки в виде петли на фоне продолжается обычное воспроизведение с исходным ритмом. При высвобождении площадки и по завершению воспроизведения петли воспроизведение возобновляется с позиции, достигнутой на тот момент.

Функция слайсера не может использоваться с дорожками, для которых не установлена сетка ударов. Подробнее об установке сеток ударов смотрите руководство к программному обеспечению Serato DJ.

#### **1 Нажмите кнопку режима [SLICER].**

Высвечивается кнопка режима [**SLICER**] и режим переключается на режим слайсера 1.

#### **2 Нажмите кнопку режима [SLICER] и выберите режим слайсера.**

При каждом нажатии кнопки переключается режим слайсера 1 и режим слайсера 2.

= О режиме слайсера 1 <sup>и</sup> режиме слайсера 2 (стр.20)

#### $3$  **Нажмите кнопку [PARAMETER4] или [PARAMETER**d**], удерживая нажатой кнопку [SHIFT].**

Установите область для функции слайсера. Установленное значение области переключается при каждом нажатии одной из кнопок с одновременным нажатием кнопки [**SHIFT**].

Область можно установить на одну из шести настроек: 2 удара, 4 удара, 8 ударов, 16 ударов, 32 удара или 64 ударов.

Восемь равных разделов, на которые указанный в настройке области диапазон был разделен назначаются на соответствующие площадки для исполнения как показано ниже.

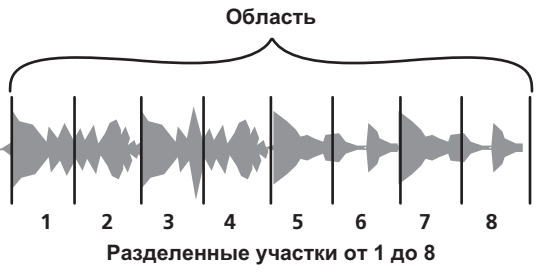

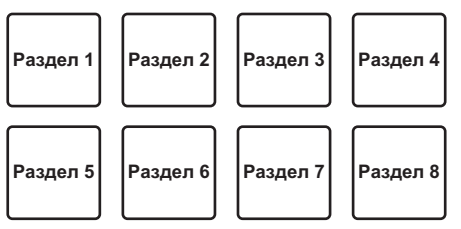

#### **4** Нажмите кнопку [PARAMETER ◀] или **[PARAMETER**d**].**

Установите квантование для функции слайсера. Установленное значение квантования переключается при каждом нажатии одной из кнопок.

Квантование можно установить четырьмя способами: 1/8, 1/4, 1/2 и 1. Продолжительность петли, воспроизводимой во время нажатия петли можно изменить с помощью настройки "QUANTIZATION". Например, когда "QUANTIZATION" установлен на "1", весь назначенный для площадки раздел воспроизводится в виде петли, а когда "QUANTIZATION" установлен на "1/2", то только первая половина назначенного для площадки раздела воспроизводится в виде петли.

#### **5 Нажмите и удерживайте нажатой одну из площадок для исполнения.**

При нажатии и удерживании нажатой площадки звучание начинает воспроизводиться в виде петли.

• Продолжительность воспроизведения петли различается в зависимости от настройки квантования.

При высвобождении площадки дорожка возвращается на позицию, воспроизводящуюся на фоне.

#### **О режиме слайсера 1 и режиме слайсера 2**

#### **Режим слайсера 1**

По мере продвижения позиции воспроизведения к концу диапазона, разделенного на восемь равных разделов, отображаемый на дисплее диапазон переключается на следующие восемь разделенных разделов, и данные разделенные разделы назначаются для соответствующих площадок, заменяя ранее назначенные разделы.

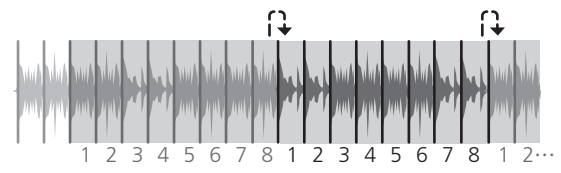

#### **Режим слайсера 2**

По мере продвижения позиции воспроизведения к концу диапазона, который был разделен на восемь равных частей, позиция воспроизведения возвращается на начало диапазона, который был разделен на восемь равных частей.

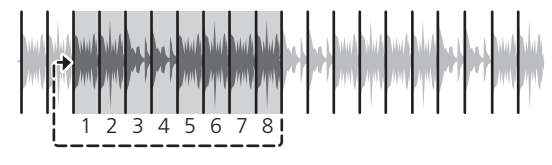

#### --------------------------------**Использование функции сэмплера**

Загруженные в слоты сэмплера в сэмплере (SP-6) дорожки могут воспроизводиться с помощью площадок для исполнения.

#### **1 Нажмите кнопку [PANEL SELECT] и откройте панель [SP-6] на экране компьютера.**

#### **2 Нажмите кнопку режима [SAMPLER].**

Высвечивается кнопка режима [**SAMPLER**] и режим переключается на режим сэмплера.

#### **3 Нажмите кнопку [PARAMETER**c**] или [PARAMETER>].**

Переключите банк сэмплера (**SP-6**). Сэмплер содержит четыре банка, **A**, **B**, **C** и **D**, и каждый банк содержит шесть слотов.

#### **4 Управляя мышкой на экране компьютера перетащите дорожки и загрузите их в слоты панели [SP-6].**

Настройки сэмплера и загруженные дорожки сохраняются.

#### **5 Нажмите площадку для исполнения.**

Воспроизводится звучание слота, назначенного на площадку, которая была нажата.

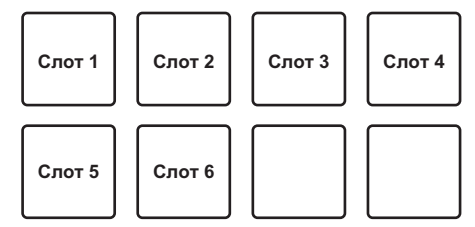

При нажатии площадок для исполнения при одновременном удерживании нажатой кнопки [**SHIFT**], звучание от текущего воспроизводящегося слота приостанавливается.

## <span id="page-20-0"></span>**Использование режима скольжения**

При включении режима скольжения обычное воспроизведение продолжает воспроизводиться на фоне с исходным ритмом во время скрэтчинга, петлевания и воспроизведения метки быстрого доступа. При отмене скрэтчинга, петлевания и воспроизведения метки быстрого доступа обычное воспроизведение возобновляется с позиции, достигнутой на момент отмены операции. Можно выполнять различные исполнения без прерывания ритма.

Кнопка [SLIP] высвечивается при установке режима скольжения и мигает при воспроизведении звучания на фоне.

#### **Скольжение со скрэтчем**

#### **1 Нажмите кнопку [VINYL].**

#### **2 Нажмите кнопку [SLIP].**

Режим переключается на режим скольжения.

#### **3 Во время воспроизведения управляйте верхней частью поворотного переключателя для выполнения скрэтчей.**

Обычное воспроизведение продолжает воспроизводиться в виде фона даже во время воспроизведения со скрэтчем.

#### **4 Уберите руку с верхней части поворотного переключателя.**

Воспроизведение запускается с позиции, которая была достигнута на фоне.

! Для отмены режима скольжения снова нажмите кнопку [**SLIP**].

**Скольжение с метки быстрого доступа**

Режим прокрутки метки быстрого доступа также доступен во время операции скольжения.

Использование функции прокрутки метки быстрого доступа (стр.25)

#### **1 Нажмите кнопку режима [HOT CUE].**

Установите режим метки быстрого доступа.

#### **2 Установите метку быстрого доступа.**

Нажмите площадку для исполнения и установите метку быстрого доступа.

#### **3 Нажмите кнопку [SLIP].**

Режим переключается на режим скольжения.

#### **4 Во время воспроизведения нажмите и**

#### **удерживайте нажатой площадку для исполнения.**

Воспроизведение запускается с позиции, где была установлена метка быстрого доступа. Воспроизведение продолжается все то время, пока нажата площадка для исполнения.

Пока воспроизводится метка быстрого доступа, обычное воспроизведение продолжается на фоне.

#### **5 Уберите палец с площадки для исполнения.**

Воспроизведение запускается с позиции, которая была достигнута на фоне.

! Для отмены режима скольжения снова нажмите кнопку [**SLIP**].

## **Торможение со скольжением**

#### **1 Отрегулируйте настройку [BRAKING] — [STOP TIME] в ярлыке [DJ Preference] в меню [SETUP].**

Настройка [**BRAKING**] регулирует скорость, с которой дорожка останавливается с режима воспроизведения.

При использовании торможения со скольжением отрегулируйте ручку [**BRAKING**] на экране компьютера примерно на позицию 9 часов и установите таким образом, чтобы звучание приостанавливалось медленно.

#### **2 Нажмите кнопку [SLIP].**

Режим переключается на режим скольжения.

#### **3 Во время воспроизведения, нажмите кнопку [PLAY/PAUSE** $\blacktriangleright$ /**II**].

Воспроизведение медленно приостанавливается, пока нажата кнопка. Обычное воспроизведение продолжается на фоне, пока воспроизведение медленно приостанавливается.

#### **4** Снова нажмите кнопку [PLAY/PAUSE ▶/II].

Воспроизведение запускается с позиции, которая была достигнута на фоне.

! Для отмены режима скольжения снова нажмите кнопку [**SLIP**].

## **Автоматическое петлевание со скольжением**

#### **1 Нажмите кнопку [SLIP].**

Режим переключается на режим скольжения.

#### **2 Нажмите кнопку [1/2X (IN)] или [2X (OUT)].**

Выберите количество ударов автоматической петли.

#### **3 Нажмите кнопку [AUTO LOOP].**

Устанавливается петля, указанная количеством ударов, и запускается воспроизведение петли.

Во время воспроизведения петли на фоне продолжается обычное воспроизведение.

#### **4 Снова нажмите кнопку [AUTO LOOP].**

Петлевание отменяется и воспроизведение возобновляется с позиции, достигнутой при воспроизведении на фоне.

! Для отмены режима скольжения снова нажмите кнопку [**SLIP**].

## <span id="page-21-0"></span>**Использование эффектов**

Serato DJ оборудован двумя блоками эффектов: FX1 и FX2. Их эффекты можно применить к основному выходу или к выбранной деке. Далее описана процедура управления данным аппаратом для назначения блока эффектов 1 (FX1).

#### **Дисплей экрана блока эффектов Serato DJ**

Режим мульти-FX: Для блока эффектов можно выбрать до трех эффектов, каждый эффект обладает одним регулируемым параметром.

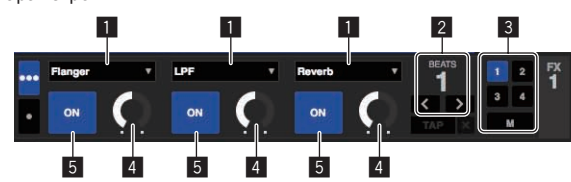

Режим единого FX: Для блока эффектов можно выбрать один эффект, имеется множество регулируемых параметров.

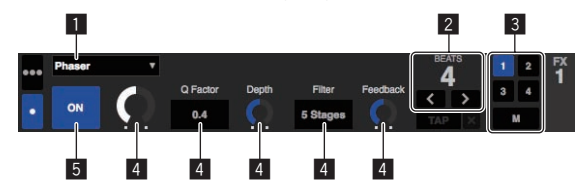

- 1 Отображает тип эффекта.
- 2 Отображает время эффекта.
- 3 Отображает номер деки, куда назначен блок эффектов.
- 4 Отображает состояние параметра эффекта.
- 5 Отображает, включен или отключен эффект.

## **Управление в режиме мульти-FX**

#### **1 Нажмите кнопку [TAP (FX MODE)], удерживая нажатой кнопку [SHIFT], и переключите режим DJ-FX на Serato DJ в режим мульти-FX.**

При каждом нажатии кнопок режим переключается в режим мульти-FX и в режим единого FX.

#### **2 Нажмите кнопку [FX ASSIGN] на левой стороне и выберите деку, для которой следует применить эффект.**

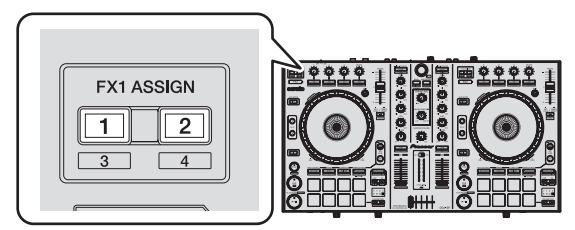

Нажмите кнопку [**FX ASSIGN**] 1 для назначения эффекта для деки 1, кнопку [**FX ASSIGN**] 2 для назначения эффекта для деки 2. Номер деки, для которой назначен эффект выделяется на экране Serato DJ.

- **•** Нажмите кнопку [FX ASSIGN] 1, удерживая нажатой кнопку [**SHIFT**], для назначения эффекта для деки 3, нажмите кнопку [**FX ASSIGN**] 2, удерживая нажатой кнопку [**SHIFT**], для назначения эффекта для деки 4.
- Для применения эффекта к основному выходу, щелкните по [**M**] на компьютере.

#### **3 Нажмите кнопку параметра эффекта 1, удерживая нажатой кнопку [SHIFT] и выберите первый тип эффекта.**

Для выбора второго типа эффекта, нажмите кнопку параметра эффекта 2, удерживая нажатой кнопку [**SHIFT**].

Для выбора третьего типа эффекта, нажмите кнопку параметра эффекта 3, удерживая нажатой кнопку [**SHIFT**].

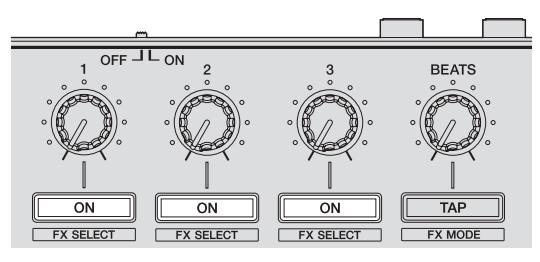

Текущий выбранный тип эффекта отображается на экране Serato DJ.

#### **4 Нажмите кнопку параметра эффекта 1 и включите первый эффект.**

Нажмите кнопку параметра эффекта 2 и включите второй эффект. Нажмите кнопку параметра эффекта 3 и включите третий эффект.

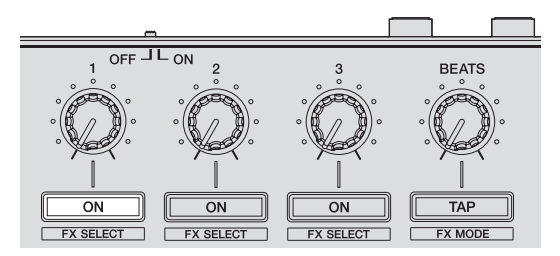

На экране Serato DJ выделяется клавиша [**ON**] для соответствующего эффекта.

#### **5 Управляя ручкой параметра эффекта 1, отрегулируйте параметр первого эффекта.**

Управляя ручкой параметра эффекта 2, отрегулируйте параметр второго эффекта.

Управляя ручкой параметра эффекта 3, отрегулируйте параметр третьего эффекта.

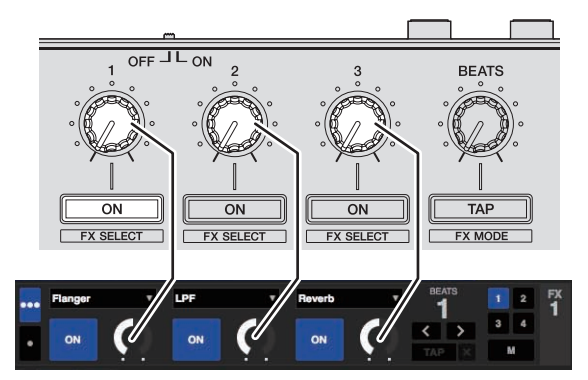

**6 Вращая ручкой [FX BEATS], отрегулируйте время эффекта.**

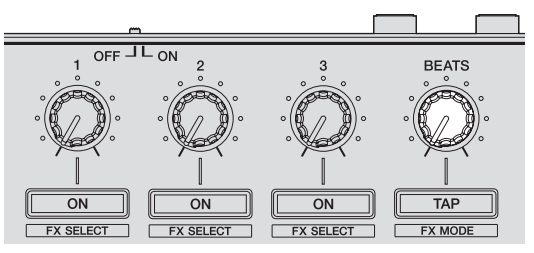

• Также можно установить значение ВРМ, которое будет использоваться как основа для времени эффекта с интервала, с которым идет постукивание по кнопке [**TAP (FX MODE)**].

 Подробнее, смотрите Переключение режима темпа эффекта на стр. 24.

#### **Управление в режиме единого FX**

**1 Нажмите кнопку [TAP (FX MODE)], удерживая нажатой кнопку [SHIFT], и переключите режим DJ-FX на Serato DJ в режим единого FX.**

При каждом нажатии кнопок режим переключается в режим мульти-FX и в режим единого FX.

**2 Нажмите кнопку [FX ASSIGN] на левой стороне и выберите деку, для которой следует применить эффект.**

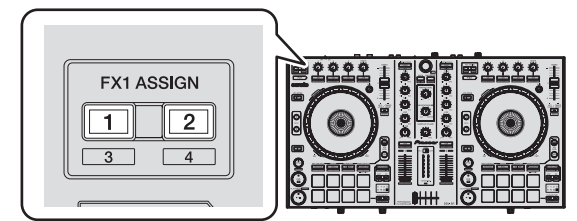

Нажмите кнопку [**FX ASSIGN**] 1 для назначения эффекта для деки 1, кнопку [**FX ASSIGN**] 2 для назначения эффекта для деки 2. Номер деки, для которой назначен эффект выделяется на экране Serato DJ.

- Нажмите кнопку [FX ASSIGN] 1, удерживая нажатой кнопку [**SHIFT**], для назначения эффекта для деки 3, нажмите кнопку [**FX ASSIGN**] 2, удерживая нажатой кнопку [**SHIFT**], для назначения эффекта для деки 4.
- Для применения эффекта к основному выходу, щелкните по [**M**] на компьютере.

#### **3 Нажав одну из кнопок параметра эффекта с одновременным нажатием кнопки [SHIFT], выберите тип эффекта.**

Выбранный эффект отображается на экране Serato DJ.

#### **4 Нажмите кнопку параметра эффекта 1 и включите эффект.**

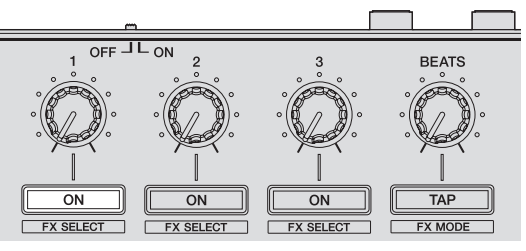

При каждом нажатии кнопки эффект включается и отключается. ! Клавиша [**ON**] эффекта выделяется на экране Serato DJ.

**5 Управляя кнопкой параметра эффекта 2 или кнопкой параметра эффекта 3, переключите параметр эффекта.**

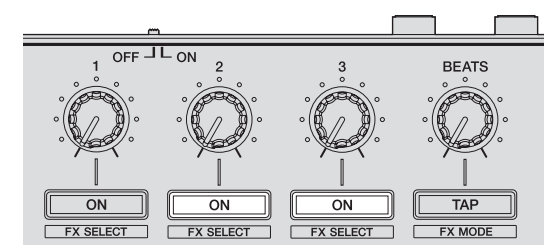

- В зависимости от типа эффекта, кнопка может не высвечиваться даже при управлении ею.
- **6 Управляя ручкой(ами) параметра эффекта, отрегулируйте параметр(ы) эффекта.**

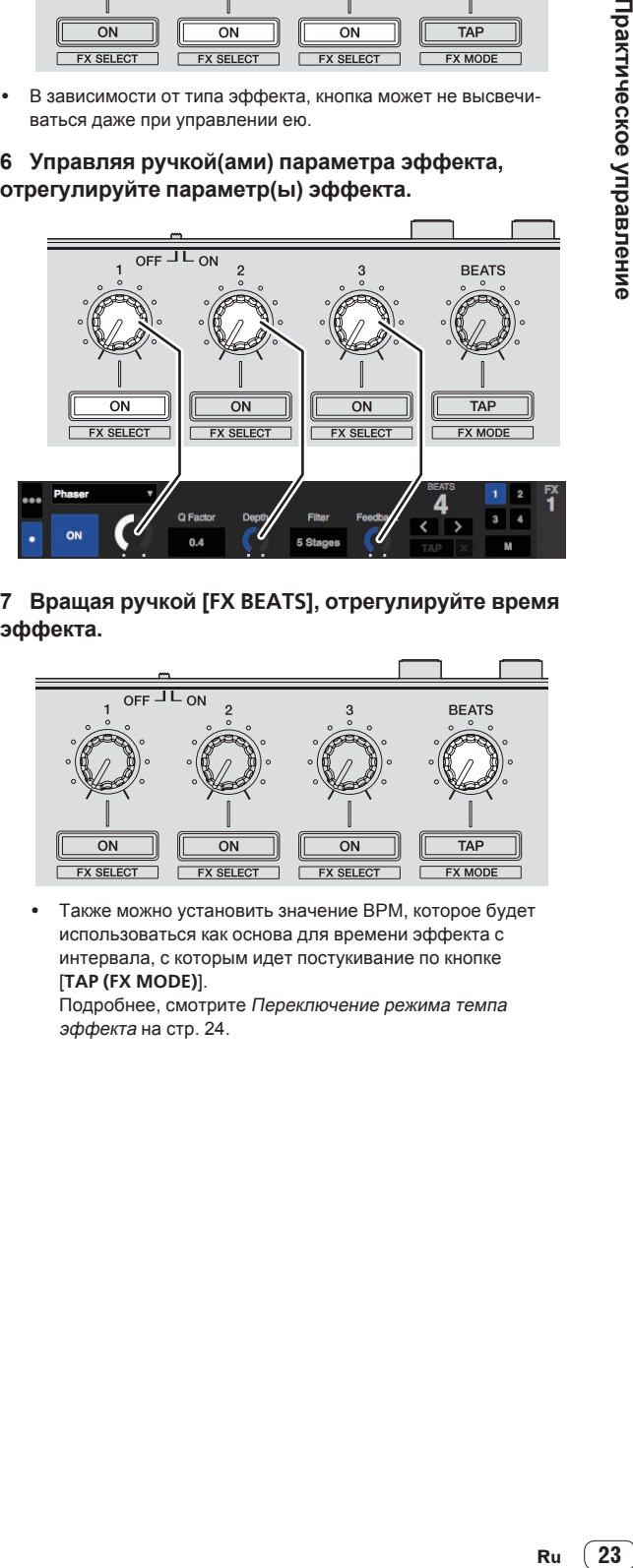

## **7 Вращая ручкой [FX BEATS], отрегулируйте время эффекта.**

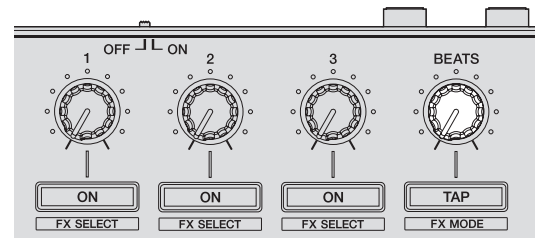

Также можно установить значение ВРМ, которое будет использоваться как основа для времени эффекта с интервала, с которым идет постукивание по кнопке [**TAP (FX MODE)**].

 Подробнее, смотрите Переключение режима темпа эффекта на стр. 24.

### <span id="page-23-0"></span>**Переключение режима темпа эффекта**

Для эффектов Serato DJ существуют два способа установки темпа эффекта: с помощью "автоматического режима темпа" и "ручного режима темпа".

• По умолчанию установлен автоматический режим темпа.

#### **Автоматический режим темпа**

В качестве основы темпа эффекта используется значение ВРМ дорожки.

#### **Ручной режим темпа**

Используемое в качестве основы эффекта значение ВРМ рассчитывается с интервала касания кнопки [**TAP (FX MODE)**].

#### **Переключение в ручной режим темпа**

#### **В автоматическом режиме темпа три раза нажмите кнопку [TAP (FX MODE)].**

! При нажатии кнопки [**TAP (FX MODE)**] более 1 секунды в ручном режиме темпа, режим переключается в автоматический режим темпа.

## **Использование функции запуска с фейдера канала**

Данная функция позволяет установить точку временной метки для фейдера канала и запускать воспроизведение с точки временной метки путем перемещения фейдера канала от себя.

- Данная функция не срабатывает, когда настройка запуска с фейдера канала отключена в режиме утилит 1.
	- Инструкции по переключению настройки смотрите в Запуск режима утилит 1 (стр.29).

#### **1 Установите метку.**

Установите паузу на точке, с которой нужно запустить воспроизведение, затем нажмите кнопку [**CUE**] для соответствующей деки.

• Метки также можно установить путем перемещения фейдера канала с задней позиции на ближайшую к вам позицию, нажав кнопку [**SHIFT**] в режиме паузы.

#### **2 Удерживая нажатой кнопку [SHIFT], передвигайте фейдер канала с ближайшей к вам позиции на заднюю позицию.**

Воспроизведение дорожки запускается с установленной точки метки.

- При перемещении фейдера канала обратно на ближайшую к вам позицию при удерживании нажатой кнопки [**SHIFT**] во время воспроизведения дорожка сразу-же перемещается назад на установленную точку метки и устанавливается режим паузы. (Возврат к метке)
- Если метка не была установлена, воспроизведение запускается с начала дорожки.
- Настройку также можно изменить в режиме утилит 1 таким образом, чтобы режим синхронизации устанавливался одновременно при запуске воспроизведения с помощью функции запуска с фейдера канала.
- ! При перемещении фейдера канала с задней позиции на ближайшую к вам позицию при удерживании нажатой кнопки [**SHIFT**] в режиме ожидания на метке воспроизведение запускается с установленной метки.

## **Микширование звучания микрофона**

При подключении беспроводного микрофона или другого устройста с высоким выходным уровнем, звучание микрофона может быть искажено. Если можно переключить выходной уровень или отрегулировать коэффициент усиления, установите доступный наиболее низкий уровень сигнала, поступающий в гнездо микрофона данного аппарата.

Подробнее, смотрите инструкции по эксплуатации к используемому подключенному устройству.

- Стандартный входной уровень/входной импеданс гнезда микрофона данного аппарата составляет -52 dBu/10 к $\Omega$ .
- **1 Подключите микрофон к терминалу [MIC].**
- **2 Запустите систему.**
	- Запуск системы (стр.15)

#### **3 Вращайте ручку [MIC LEVEL].**

Регулирует выходной уровень звучания. Помните, что поворот до крайнего правого положения будет выводить очень громкое звучание.

## **Микширование звучания DJ проигрывателя, др.**

**1 Подключите DJ проигрыватель или другое устройство с выходом линейного уровня к терминалам [AUX IN].**

**2 Запустите систему.** • Запуск системы (стр.15)

**3 Отрегулируйте уровень с помощью ручки [AUX IN LEVEL] на задней панели данного аппарата.**

## **Вывод звучания на кабинку управления**

**1 Подключите активные громкоговорители, др., для кабинки управления к терминалам [BOOTH OUT/ MASTER OUT 2] на задней панели данного аппарата.**

**2 Запустите систему.** • Запуск системы (стр.15)

**3 Передвиньте селекторный переключатель [BOOTH/MASTER] на задней панели данного аппарата на сторону [BOOTH].**

**4 С помощью ручки [BOOTH LEVEL] отрегулируйте выходной уровень звучания от кабинки управления.**

#### **Анализ дорожек**

При нажатии одной из кнопок [**LOAD**] данного аппарата и загрузке дорожек на деки происходит анализ дорожки, но может потребоваться некоторое время до завершения анализа и отображения ВРМ и формы колебаний сигнала.

При использовании программного обеспечения Serato DJ в качестве автономного проигрывателя можно заблаговременно анализировать дорожки. Относительно дорожек, анализ которых был завершен, при загрузке дорожек в деки незамедлительно отображаются ВРМ и форма колебаний сигнала.

Подробнее об использовании программного обеспечения Serato DJ в качестве автономного проигрывателя, а также инструкции по анализу дорожек смотрите в руководстве к программному обеспечению Serato DJ.

В зависимости от количества дорожке для анализа может потребоваться некоторое время.

# <span id="page-24-0"></span>**Дополнительные операции**

Описание с данного момента касаются функций, не описанных в руководстве к программному обеспечению Serato DJ, специально предназначенных для совместного использования данного аппарата и Serato DJ.

## **Использование режима Pad Plus**

#### **Режим Pad Plus**

Данный режим управляет функциями Hot Cue Roll, Trans Pad, Combo FX и Sampler Roll.

Соответствующие функции переключаются нажатием кнопок режима площадки (кнопки режима [**HOT CUE**], [**ROLL**], [**SLICER**] и [**SAMPLER**]) после нажатия кнопки [**PAD PLUS ON**] и включения режима Pad Plus.

! При нажатии кнопки [**PAD PLUS ON**] при включенной любой из режимов метки быстрого доступа, прокрутки, слайсера или сэмплера, режим переключается на соответствующий режим Pad Plus.

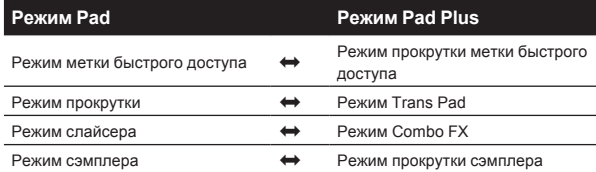

- По умолчанию данная настройка установлена в автоматический режим темпа, управляемый установленным для дорожки ВРМ. (При отсутствии установленного для дорожки ВРМ выполните повторный анализ дорожки для установки ВРМ или установите ВРМ в ручном режиме темпа.)
- Переключение режима темпа в режиме Pad Plus (стр.28)
- ! Когда включен моментальный режим, режим не переключается в режим Pad Plus (функции режима Pad Plus можно использовать только при нажатии кнопки [**PAD PLUS ON**]).

## **Использование функции прокрутки метки быстрого доступа**

Данная функция повторно воспроизводит метки быстрого доступа в соответствии с временным промежутком ударов ВРМ дорожки, загруженной в деку.

- ! Значение по умолчанию составляет 1/4 удара. Данное значение по умолчанию можно изменить в режиме утилит 2.
- Настройка значения по умолчанию удара для функции прокрутки метки быстрого доступа (стр.31)

#### **1 Нажмите кнопку режима [HOT CUE].**

Установите режим метки быстрого доступа.

#### **2 Нажмите площадку для исполнения и установите метку быстрого доступа.**

• Использование меток быстрого доступа (стр.19)

#### **3 Нажмите кнопку [PAD PLUS ON] и включите режим Pad Plus.**

Аппарат переключается в режим прокрутки метки быстрого доступа и на индикаторе ударов высвечивается "**+**".

## **4** Нажмите кнопку [PARAMETER◀] или [PARAMETER▶] **и выберите количество ударов для повторного**

#### **воспроизведения.** Количество ударов изменяется при каждом нажатии кнопки [**PARAMETER**<<sup>1</sup> или [**PARAMETER**

 $1/32 \leftrightarrow 1/16 \leftrightarrow 1/8 \leftrightarrow 1/4 \leftrightarrow 1/2 \leftrightarrow 1$ 

• На индикаторе ударов отображается текущее установленное количество ударов для повтора.

#### **5 Во время воспроизведения нажмите и**

**удерживайте нажатой площадку для исполнения.** Воспроизведение запускается с позиции, где установлена метка быстрого доступа.

Пока площадка удерживается нажатой, повторное воспроизведение продолжается с позиции, где была установлена метка быстрого доступа, и воспроизводится количество ударов продолжительностью, отображенной на индикаторе ударов.

#### **6 Уберите палец с площадки для исполнения.**

Возобновляется обычное воспроизведение.

<u> - - - - - - - - - - - - - - - -</u>

! Для отмены режима Pad Plus нажмите кнопку [**PAD PLUS ON**].

## **Использование режима Trans Pad**

Данная функция прерывает звучание в соответствии с временным промежутком ударов ВРМ дорожки, загруженной в деку.

#### **1 Нажмите кнопку [PAD PLUS ON] и включите режим Pad Plus.**

#### **2 Нажмите кнопку режима [ROLL].**

Аппарат переключается в режим Trans Pad и на индикаторе ударов высвечивается "**+**".

Ниже отображены удары Trans Pad, назначенные для площадок для исполнения.

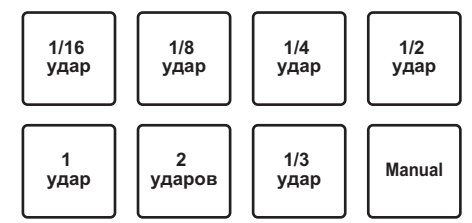

• Для площадки 8 ("Manual") звучание прерыается все время, пока нажата и удерживается нажатой площадка, вне зависимости от временного промежутка ударов.

#### **3 Во время воспроизведения нажмите и удерживайте нажатой площадку для исполнения.**

Звучание прерывается в соответствии с временным промежутком ударов, пока нажата и удерживается нажатой площадка.

- Удары отображаются на индикаторе ударов, пока нажата и удерживается нажатой площадка. (Однако, когда выбран режим 1/3 удара, он не отображается.)
- Функция Trans Pad не будет срабатывать, когда фейдер канала установлен на наиболее низкую позицию. Используйте ее, немного повысив уровень фейдера канала.

#### **4 Уберите палец с площадки для исполнения.**

Возобновляется обычное воспроизведение.

! Для отмены режима Pad Plus нажмите кнопку [**PAD PLUS ON**].

## **Использование функции Combo FX**

Данная функция одновременно включает эффект и фильтр на предустановленном уровне эффекта и в предустановленном режиме управления фильтром, пока площадка удерживается нажатой. Площадки для исполнения на стороне деки 1 можно использовать для управления блоком эффектов1, площадки для исполнения на стороне деки 2 можно использовать для управления блоком эффектов 2.

- Если нужно изменить уровень эффекта и режим управления фильтром со значений по умолчанию, выполните изменение в режиме утилит 2.
- По умолчанию параметры уровня эффекта установлены как отображено ниже.

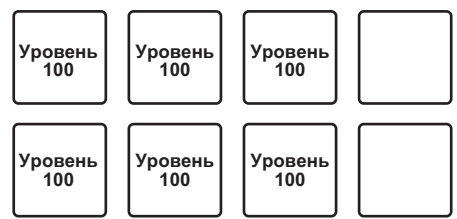

- $\supset$  Настройка значения по умолчанию уровня Combo FX (стр.31)
- По умолчанию параметры режима управления фильтром установлены как отображено ниже.

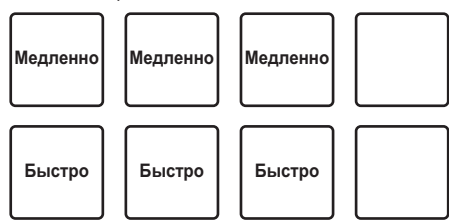

• Настройка значения по умолчанию режима управления фильтром Combo FX (стр.32)

#### **1 Нажмите поворотный селектор, удерживая нажатой кнопку [SHIFT], и откройте панель [DJ-FX] на экране компьютера.**

#### **2 Нажмите кнопку [TAP (FX MODE)], удерживая нажатой кнопку [SHIFT], и переключите режим DJ-FX на Serato DJ в режим мульти-FX.**

! Функция Combo FX поддерживается режимом мульти-FX Serato DJ. Она не работает соответствующим образом в режиме единого FX. При использовании функции Combo FX переключите режим эффекта в режим мульти-FX. • Использование эффектов (стр.22)

#### **3 Нажмите кнопку параметра эффектов, удерживая нажатой кнопку [SHIFT] и выберите тип эффекта.**

#### **4 Установите ручку [FILTER] на центральную позицию.**

#### **5 Нажмите кнопку [PAD PLUS ON] и включите режим Pad Plus.**

#### **6 Нажмите кнопку режима [SLICER].**

Аппарат переключается в режим Combo FX.

## **7 Во время воспроизведения нажмите и**

#### **удерживайте нажатой площадку для исполнения.** Эффект включается на предустановленном уровне эффекта и с

предустановленным параметром фильтра, пока площадка удерживается нажатой.

Соответствующие площадки можно использовать для управления отображенными ниже параметрами.

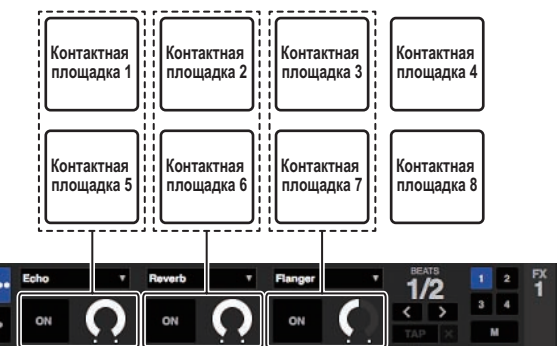

Площадки, расположенные выше и ниже друг друга, не могут управляться одновременно. (Например, при нажатии площадки 5, пока удерживается нажатой площадка 1, эффект включается со значениями, установленными для площадки 5.)

#### **8 Во время воспроизведения нажмите площадку 4 или площадку 8.**

При каждом нажатии площадкпи 4 или площадки 8, удары эффекта переключаются в соответствии с временным промежутком ударов дорожки. Площадка 4 делает удары эффекта дольша, площадка 8 делает короче.

#### $1/16 \leftrightarrow 1/8 \leftrightarrow 1/4 \leftrightarrow 1/2 \leftrightarrow 1 \leftrightarrow 2 \leftrightarrow 4 \leftrightarrow 8$

На индикаторе ударов отображаются удары текущего эффекта.

- Удары эффекта можно переключить, нажав кнопку [**PARAMETER**<1] или [**PARAMETER**▶].
- При одновременном управлении ручкой параметра эффектов, кнопкой параметра эффектов и ручкой [**FILTER**] во время управления режимом Combo FX, аппарат может не срабатывать соответствующим образом.
- Все то время, пока включено питание, удерживается ранее установленное значение ударов эффекта Combo FX.
- ! Значения ударов эффекта в обычном режиме для управления эффектами (с отключенным режимом Pad Plus) могут не совпадать со значениями ударов эффекта в режиме Combo FX (с включенным режимом Pad Plus).

#### **9 Уберите палец с площадки для исполнения.**

Эффект, применявшийся с функцией Combo FX отключается. ! Для отмены режима Pad Plus нажмите кнопку [**PAD PLUS ON**].

## **Использование функции прокрутки сэмплера**

Данная функция повторно воспроизводит дискретизированные звуки в соответствии с временным промежутком ударов ВРМ дорожки, загруженной в деку.

- ! Значение по умолчанию составляет 1/4 удара. Данное значение по умолчанию можно изменить в режиме утилит 2.
- Настройка значения по умолчанию удара для функции прокрутки сэмплера (стр.32)
- Во время использования функции прокрутки сэмплера выберите режим триггера на панели [**SP-6**] на экране компьютера. Она не будет срабатывать соответствующим образом при других режимах воспроизведения.

#### **1 Нажмите поворотный селектор, удерживая нажатой кнопку [SHIFT], и откройте панель [SP-6] на экране компьютера.**

#### **2 Нажмите кнопку режима [SAMPLER].**

Устанавливается режим сэмплера.

#### **3 Загрузите дорожку в слот сэмплера.**

Для загрузки дорожки в слот сэмплера нажмите площадку для исполнения, удерживая нажатой кнопку [**SHIFT**]. Управляя мышкой на экране компьютера, перетащите дорожку и загрузите ее в слот сэмплера.

#### **4 Управляя мышкой, установите режим воспроизведения слота сэмплера на экране компьютера в режим триггера.**

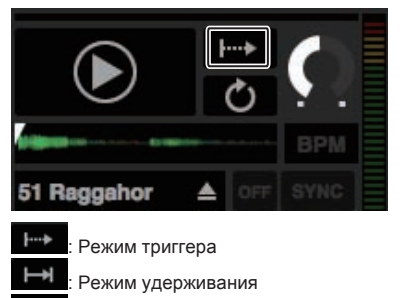

: Режим включения/отключения

Подробнее о режимах воспроизведения слотов сэмплера смотрите руководство к программному обеспечению Serato DJ.

#### **5 Нажмите кнопку [PAD PLUS ON] и включите режим Pad Plus.**

Аппарат переключается в режим прокрутки сэмплера.

#### **6** Нажмите кнопку [PARAMETER◀] или [PARAMETER▶] **и выберите количество ударов для повторного воспроизведения.**

Количество ударов изменяется при каждом нажатии кнопки [**PARAMETER**<2] или [**PARAMETER** 

 $1/32 \leftrightarrow 1/16 \leftrightarrow 1/8 \leftrightarrow 1/4 \leftrightarrow 1/2 \leftrightarrow 1$ 

• На индикаторе ударов отображается текущее установленное количество ударов для повтора.

## **7 Во время воспроизведения нажмите и**

**удерживайте нажатой площадку для исполнения.**

Запускается воспроизведение слота сэмплера. Воспроизведение повторно возвращается на исходную позицию и продолжается все то время, пока нажата и удерживается нажатой площадка, в соответствии с временным промежутком ударов, отображенным на индикаторе ударов.

• Функция прокрутки сэмплера позволяет одновременно воспроизводить несколько слотов сэмплера.

#### **8 Уберите палец с площадки для исполнения.**

Устанавливается обычный режим воспроизведения слота сэмплера.

- ! Для отмены режима Pad Plus нажмите кнопку [**PAD PLUS ON**].
- При нажатии площадки для исполнения с одновременным нажатием кнопки [**SHIFT**], воспроизведение текущего слота приостанавливается.

## **Использование функции удерживания**

При использовании функции удерживания, различные функции режима Pad Plus остаются включенными при снятии пальца с площадки для исполнения, без возврата аппарата в режим обычного воспроизведения.

При повторном нажатии площадки для исполнения аппарат возвращается в режим обычного воспроизведения.

В данном описании в качестве примера использована функция прокрутки метки быстрого доступа.

#### **1 Нажмите кнопку режима [HOT CUE].**

Установите режим метки быстрого доступа.

#### **2 Нажмите площадку для исполнения и установите метку быстрого доступа.**

#### **3 Нажмите кнопку [PAD PLUS ON] и включите режим Pad Plus.**

Аппарат переключается в режим прокрутки метки быстрого доступа и на индикаторе ударов высвечивается "**+**".

#### **4** Нажмите кнопку [PARAMETER◀] или [PARAMETER▶] **и выберите количество ударов для повторного воспроизведения.**

#### **5 Нажмите кнопку [PAD PLUS TAP], удерживая нажатой кнопку [SHIFT].**

Устанавливается режим ожидания функции удерживания (мигает кнопка [**PAD PLUS TAP**]).

#### **6 Во время воспроизведения нажмите площадку для исполнения.**

Повторное воспроизведение метки быстрого доступа продолжается даже после снятия пальца с площадки для исполнения.

#### **7 Снова нажмите площадку для исполнения.**

Возобновляется обычное воспроизведение.

-------------------------

! Для отмены режима Pad Plus нажмите кнопку [**PAD PLUS ON**].

## **Временное использование функций режима Pad Plus (Моментальный режим)**

Когда включен моментальный режим, операции режима площадки выполняются во время управления площадками; режимом Pad Plus можно управлять только управляя площадками с одновременным нажатием кнопки [**PAD PLUS ON**].

- По умолчанию моментальный режим отключен.
- При включении моментального режима функция удерживания отключается.

В данном описании в качестве примера использована функция прокрутки метки быстрого доступа.

**1 Включите моментальный режим в режиме утилит 2.** • Настройка моментального режима (стр.32)

#### **2 Нажмите кнопку режима [HOT CUE].**

Установите режим метки быстрого доступа.

**3 Нажмите площадку для исполнения и установите метку быстрого доступа.**

#### **4 Удерживая нажатой кнопку [PAD PLUS ON], нажмите кнопку [PARAMETER ◀ | или [PARAMETER**▶ | и **выберите количество ударов для повтора.**

#### **5 Во время воспроизведения нажмите и**

**удерживайте нажатой площадку для исполнения, удерживая нажатой кнопку [PAD PLUS ON].**

Воспроизведение запускается с позиции, где установлена метка быстрого доступа.

Пока площадка удерживается нажатой, повторное воспроизведение продолжается с позиции, где была установлена метка быстрого доступа, и воспроизводится количество ударов продолжительностью, отображенной на индикаторе ударов.

#### **6 Уберите палец с кнопки [PAD PLUS ON] и с площадки для исполнения.**

Возобновляется обычное воспроизведение.

#### <span id="page-27-0"></span>**Переключение режима темпа в режиме Pad Plus**

В режиме Pad Plus имеются два режима для установки темпа: "автоматический режим темпа" и "ручной режим темпа".

По умолчанию установлен автоматический режим темпа.

#### **Автоматический режим темпа**

В качестве основы темпа используется значение ВРМ дорожки.

#### **Ручной режим темпа**

Используемое в качестве основы значение ВРМ рассчитывается от интервала постукивания пальцем по кнопке [**TAP (FX MODE)**].

#### **Переключение в ручной режим темпа**

#### **В автоматическом режиме темпа три раза нажмите кнопку [PAD PLUS TAP].**

- При нажатии кнопки [PAD PLUS TAP] более 1 секунды в ручном режиме темпа, режим переключается в автоматический режим темпа.
- Значения ВРМ, установленные в ручном режиме темпа не отображаются.

## **Использование режима динамической чувствительности сэмплера**

При нажатии кнопки режима [**SAMPLER**] более одной секунды включается или отключается режим динамической чувствительности сэмплера.

Когда режим динамической чувствительности сэмплера включен, уровень громкости сэмпла изменяется в соответствии с силой постукивания площадок для исполнения. Уровень громкости повышается при сильном постукивании площадок для исполнения, понижается при слабом постукивании.

Когда режим динамической чувстительности сэмплера отключен, звучание усиляется на уровне громкости, установленном с помощью программного обеспечения Serato DJ, вне зависимости от силы постукивания площадок для исполнения.

- Настройка включения/отключения режима динамической чувствительности сэмплера сбрасывается при каждом включении питания; данный аппарат запускается с отключенным режимом динамической чувствительности сэмплера.
- Кривую динамической чувствительности можно установить в режиме утилит 1.

# <span id="page-28-0"></span>**Режим утилит**

Можно менять следующие настройки:

#### **Режим утилит 1**

- Настройку для использования программного обеспечения DJ, кроме чем Serato DJ
- Настройку запуска с фейдера канала
- ! Настройку уровня аттенюатора основного выхода
- ! Настройку мигания в режиме скольжения
- Настройку режима демонстрации
- Настройку кривой динамической чувствительности в режиме динамической чувствительности сэмплера
- Настройку ретуши режима скорости сэмплера
- Настройки MIDI в режиме динамической чувствительности сэмплера

#### **Режим утилит 2**

- Настройку значения по умолчанию удара для функции прокрутки метки быстрого доступа
- Настройку значения по умолчанию уровня Combo FX
- ! Настройку значения по умолчанию режима управления фильтром Combo FX
- Настройку значения по умолчанию ударов Combo FX
- Настройку значения по умолчанию удара для функции прокрутки сэмплера
- Настройку моментального режима
- Настройку управления миганием в режиме Pad Plus

## **Запуск режима утилит 1**

Если режим утилит запущен при включенном приложении DJ, состояние аппарата может не отображаться соответствующим образом.

#### **1 Закройте приложение DJ на компьютере.**

#### **2 Передвиньте переключатель [ON/OFF] на задней панели данного аппарата на сторону [OFF] и отключите питание данного аппарата.** Отключите питание данного аппарата.

#### **3 Одновременно нажимая кнопки [SHIFT] и [PLAY/PAUSE**f**] левой деки, передвиньте переключатель [ON/OFF] на задней панели данного аппарата на сторону [ON].** Запускается режим утилит 1.

**4 После установки режима утилит 1, управляя** 

#### **контроллером, выберите параметры, чьи настройки нужно изменить.**

Смотрите описание ниже относительно настроек, которые можно менять.

#### **5 Передвиньте переключатель [ON/OFF] на задней панели данного аппарата на сторону [OFF] и сохраните настройки.**

Для сохранения настроек передвиньте переключатель [**ON/OFF**] на задней панели данного аппарата на сторону [**OFF**] и выйдите из режима утилит 1.

## **Изменение настроек**

## **Использование программного обеспечения DJ, кроме чем Serato DJ**

Для использования данного аппарата в качестве контроллера для управления программным обеспечением DJ, кроме чем Serato DJ, переключите данную настройку.

По умолчанию данный аппарат установлен на использование Serato DJ.

#### **Запустите режим утилит 1, затем нажмите кнопку [KEY LOCK] левой деки.**

- Кнопка [KEY LOCK] отключена: Установка на использование Serato DJ
- Кнопка [KEY LOCK] высвечена: Установка на использование программного обеспечения DJ, кроме чем Serato DJ

## **Изменение настройки запуска с фейдера канала**

Можно изменить настройку функции запуска с фейдера канала.

! По умолчанию режим запуска с фейдера канала действует без установленного режима синхронизации.

#### **Запустите режим утилит 1, затем нажмите одну из кнопок параметра эффектов левой деки.**

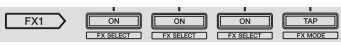

- Высвечена кнопка параметра эффектов 1: Запуск с фейдера канала с установленным режимом синхронизации (функция синхронизации одновременно включается при запуске функции запуска с фейдера канала.)
- Высвечена кнопка параметра эффектов 2: Запуск с фейдера канала без установленного режима синхронизации (функция синхронизации не включается при запуске функции запуска с фейдера канала.)
- Высвечена кнопка параметра эффектов 3: Функция запуска с фейдера канала отключена

## **Установка уровня ослабевания основного выхода**

По умолчанию установлен на 0 дБ.

**Запустите режим утилит 1, затем нажмите одну из кнопок режима [HOT CUE], [ROLL] или [SLICER] левой деки.**

- ! Кнопка режима [**HOT CUE**] высвечена: 0 дБ (нет ослабевания)
- Кнопка режима [ROLL] высвечена: 3 дБ
- Кнопка режима [SLICER] высвечена: 6 дБ

## **Отключение настройки мигания в режиме скольжения**

Когда включен режим скольжения, то начинают мигать кнопки, которые могут управляться в режиме скольжения (индикатор поворотного переключателя, кнопка [**AUTO LOOP**], кнопка [**PLAY/PAUSE**  $\blacktriangleright$ /II], др.). Данная настройка может использоваться для отключения мигания данных кнопок.

По умолчанию мигание в режиме скольжения включено.

#### **Запустите режим утилит 1, затем нажмите кнопку [SLIP] левой деки.**

- Кнопка [SLIP] высвечена: Мигание в режиме скольжения включено
- Кнопка [SLIP] отключена: Мигание в режиме скольжения отключено

#### **Отключение режима демонстрации**

На данном аппарате, если в течение 10 минут при обычных условиях использования не выполняются любые операции, то устанавливается режим демонстрации. Данный режим демонстрации можно отключить.

- По умолчанию режим демонстрации включен.
- При управлении любой ручкой или кнопкой на данном аппарате в режиме демонстрации, это отменяет режим демонстрации.

#### **Запустите режим утилит 1, затем нажмите кнопку [TAP (FX MODE)].**

- ! Кнопка [**TAP (FX MODE)**] высвечена: Режим демонстрации включен
- ! Кнопка [**TAP (FX MODE)**] отключена: Режим демонстрации отключен

## **Изменение настройки кривой динамической чувствительности режима дианамической чувствительности сэмплера**

Процедура ниже используется для установки кривой скорости режима скорости сэмплера. Можно выбрать один из четырех типов кривых скорости.

По умолчанию установлена кривая 1.

<u>\_\_\_\_\_\_\_\_\_\_\_\_\_\_\_</u>

#### **Запустите режим утилит 1, затем нажмите одну из кнопок [1/2X (IN)], [2X (OUT)], [PARAMETER**c**] или [PARAMETER>1.**

Текущее установленное значение обозначается состоянием подсветки кнопок [**1/2X (IN)**], [**2X (OUT)**], [**PARAMETER**c] и [PARAMETER>].

Кривая 1

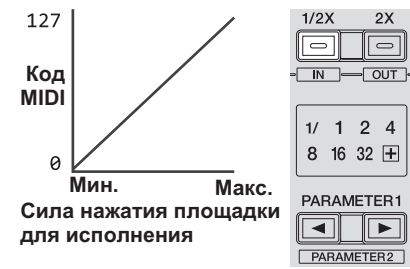

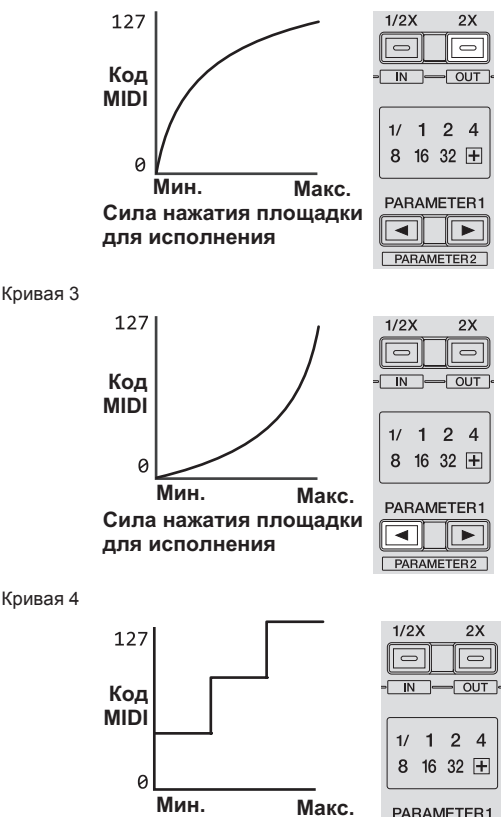

Кривая 2

**Сила нажатия площадки для исполнения**

## **Включение настройки чувствительности последующего касания режима динамической чувствительности сэмплера**

ाच  $\overline{\phantom{a}}$ 

PARAMETER2

При включении режима динамической чувствительности сэмплера для площадок для исполнения данного аппарата можно включить или отключить настройку чувствительности последующего касания.

Настройка чувствительности последующего касания отключена: Уровень громкости сэмплера изменяется в соответствии с силой первоначального нажатия площадок для исполнения, но не изменяется по мере удерживания площадки нажатой после первоначального нажатия.

Настройка чувствительности последующего касания включена: Уровень громкости сэмплера изменяется в соответствии с силой первоначального нажатия площадок для исполнения и с силой удерживания площадки нажатой после первоначального нажатия.

По умолчанию настройка чувствительности последующего касания отключена.

#### **Запустите режим утилит 1, затем нажмите кнопку режима [SAMPLER] левой деки.**

- **•** Кнопка режима [SAMPLER] высвечена: Настройка чувствительности последующего касания включена
- ! Кнопка режима [**SAMPLER**] отключена: Настройка чувствительности последующего касания отключена

## <span id="page-30-0"></span>**Регулировка интервала отправки MIDI сообщений от поворотного переключателя**

Данный аппарат оборудован режимом регулировки интервала отправки MIDI сообщений от поворотного переключателя. В зависимости от операционной системы и технических характеристик компьютера поворотный переключатель может не срабатывать соответствующим образом, если установлен слишком короткий интервал отправки MIDI для поворотного переключателя JOG. В таком случае, следуя процедуре ниже, отрегулируйте интервал отправки MIDI сообщений.

- С короткого интервала отправки MIDI увеличивайте интервал до той степени, при котором не возникает затруднений.
- По умолчанию установлено 3 ms.

#### **Запустите режим утилит 1, затем нажмите кнопку [SHIFT] левой деки.**

Настройка интервала отправки MIDI сообщения изменяется при каждом нажатии кнопки. Текущее установленное значение обозначается тем, как высвечен индикатор основного уровня.

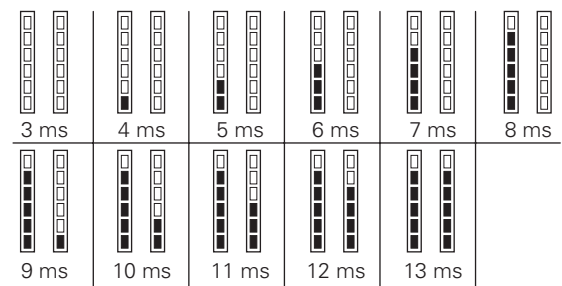

## **Запуск режима утилит 2**

Если режим утилит запущен при включенном приложении DJ, состояние аппарата может не отображаться соответствующим образом.

#### **1 Закройте приложение DJ на компьютере.**

**2 Передвиньте переключатель [ON/OFF] на задней панели данного аппарата на сторону [OFF] и отключите питание данного аппарата.** Отключите питание данного аппарата.

**3 Одновременно нажимая кнопки [SHIFT] и [PLAY/PAUSE**f**] правой деки, передвиньте переключатель [ON/OFF] на задней панели данного аппарата на сторону [ON].**

Запускается режим утилит 2.

#### **4 После установки режима утилит 2, управляя контроллером, выберите параметры, чьи настройки нужно изменить.**

Смотрите описание ниже относительно настроек, которые можно менять.

#### **5 Передвиньте переключатель [ON/OFF] на задней панели данного аппарата на сторону [OFF] и сохраните настройки.**

Для сохранения настроек передвиньте переключатель [**ON/OFF**] на задней панели данного аппарата на сторону [**OFF**] и выйдите из режима утилит 2.

## **Изменение настроек**

## **Настройка значения по умолчанию удара для функции прокрутки метки быстрого доступа**

Для использования функции прокрутки метки быстрого доступа установите количество ударов по умолчанию для повтора. ! По умолчанию данная настройка установлена на 1/4.

#### **1 Запустите режим утилит 2, затем нажмите кнопку режима [HOT CUE] левой деки.**

На индикаторе ударов отображается текущее установленное количество ударов.

#### **2** Нажмите кнопку [PARAMETER◀] или [PARAMETER▶] **левой деки.**

Значение настройки изменяется при каждом нажатии кнопки [**PARAMETER**<1] или [**PARAMETER** 

 $1/32 \leftrightarrow 1/16 \leftrightarrow 1/8 \leftrightarrow 1/4 \leftrightarrow 1/2 \leftrightarrow 1$ 

## **Настройка значения по умолчанию уровня Combo FX**

. . . . . . . . . . . . . . . . . . .

Установите значение по умолчанию параметра эффектов (уровень/глубина) для функции Combo FX.

! По умолчанию параметры уровня эффекта установлены как отображено ниже.

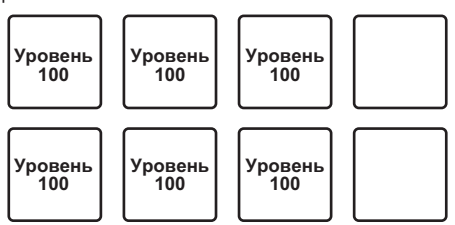

- Для соответствующих площадок можно установить различные значения, но для левой и правой площадок для исполнения устанавливаются одинаковые значения.
- Данные настройки не могут использоваться для площадок 4 и 8.

#### **1 Запустите режим утилит 2, затем нажмите кнопку режима [HOT CUE] правой деки.**

#### **2 Нажмите площадку для исполнения, которую требуется настроить.**

Нажатая площадка высвечивается и на индикаторе уровня отображается текущий установленный уровень

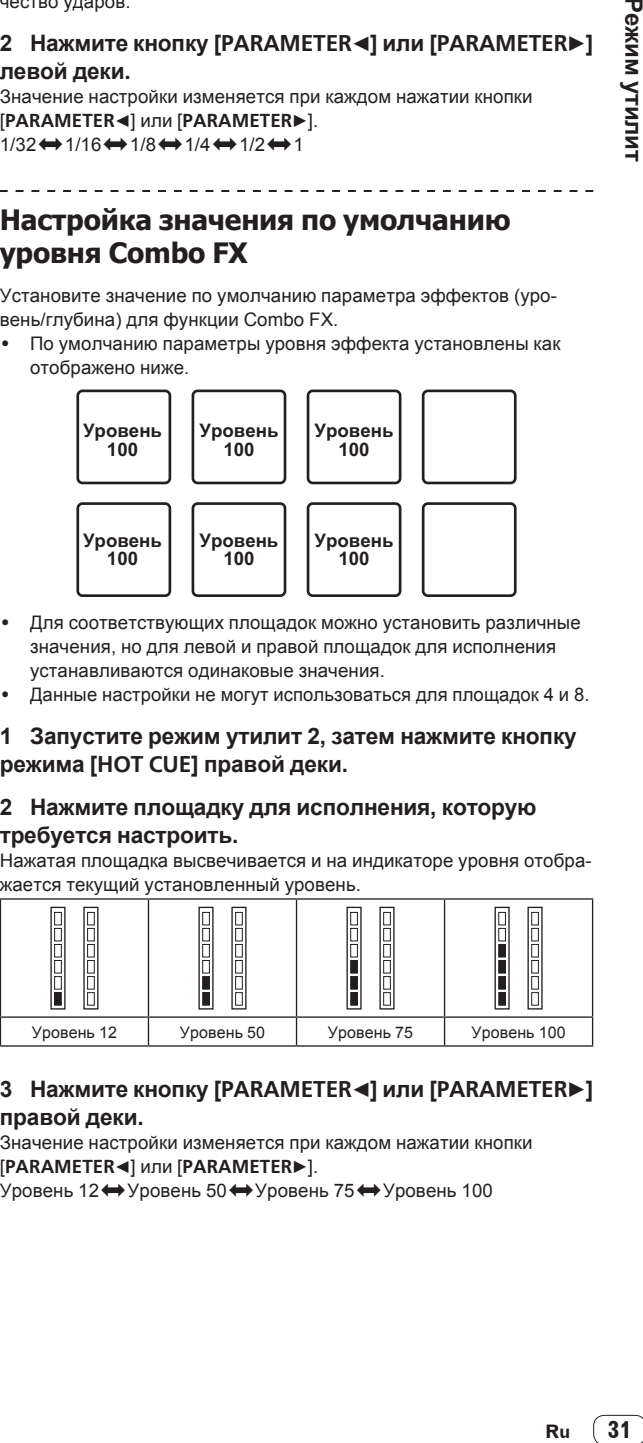

#### **3** Нажмите кнопку [PARAMETER◀] или [PARAMETER▶] **правой деки.**

Значение настройки изменяется при каждом нажатии кнопки [**PARAMETER**<1] или [**PARAMETER** 

Уровень 12 → Уровень 50 → Уровень 75 → Уровень 100

 $\overline{\phantom{a}}$ 

## <span id="page-31-0"></span>**Настройка значения по умолчанию режима управления фильтром Combo FX**

Установите значение по умолчанию параметра эффектов (режим управления фильтром) для функции Combo FX.

По умолчанию параметры режима управления фильтром установлены как отображено ниже.

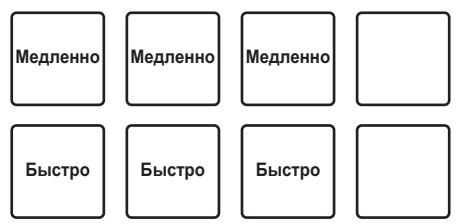

- Для соответствующих площадок можно установить различные значения, но для левой и правой площадок для исполнения устанавливаются одинаковые значения.
- Данные настройки не могут использоваться для площадок 4 и 8.

#### **1 Запустите режим утилит 2, затем нажмите кнопку режима [ROLL] правой деки.**

#### **2 Нажмите площадку для исполнения, которую требуется настроить.**

Нажатая площадка высвечивается и на индикаторе уровня отображается текущее установленное значение.

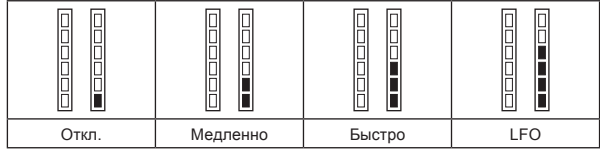

#### **3** Нажмите кнопку [PARAMETER◀] или [PARAMETER▶] **правой деки.**

Значение настройки изменяется при каждом нажатии кнопки [**PARAMETER**<1] или [**PARAMETER**>].

Откл. <del>•</del> Медленно • Быстро • LFO

- Откл.: Эффект фильтра отключен.
- Медленно: Эффект фильтра высоких частот (HPF) медленно усиляется, пока площадка удерживается нажатой.
- Быстро: Эффект фильтра высоких частот (HPF) применяется быстро в момент нажатия площадки.
- LFO: Эффекты фильтра высоких частот (HPF) и фильтра низких частот (LPF) применяются поочередно, пока площадка удерживается нажатой.

## **Настройка значения по умолчанию удара для функции прокрутки сэмплера**

Для использования функции прокрутки сэмплера установите количество ударов по умолчанию для повтора.

• По умолчанию данная настройка установлена на 1/4.

#### **1 Запустите режим утилит 2, затем нажмите кнопку режима [SAMPLER] левой деки.**

На индикаторе ударов отображается текущее установленное количество ударов.

#### **2** Нажмите кнопку [PARAMETER◀] или [PARAMETER▶] **левой деки.**

Значение настройки изменяется при каждом нажатии кнопки [**PARAMETER**<1 или [**PARAMETER**  $1/32 \leftrightarrow 1/16 \leftrightarrow 1/8 \leftrightarrow 1/4 \leftrightarrow 1/2 \leftrightarrow 1$ 

#### ---------------------------------**Настройка моментального режима**

Когда включен моментальный режим, можно будет использовать обычные функции исполнения (метки быстрого доступа, др.) и функции режима Pad Plus, одновременно комбинируя их.

По умолчанию моментальный режим отключен.

#### **Запустите режим утилит 2, затем нажмите кнопку [PAD PLUS ON] левой деки.**

Кнопка [**PAD PLUS ON**] высвечена: Моментальный режим включен Кнопка [**PAD PLUS ON**] отключена: Моментальный режим отключен

## **Настройка управления миганием в режиме Pad Plus**

Можно установить мигание для используемых кнопок во время использования функций режима Pad Plus.

- По умолчанию мигание в режиме Pad Plus включено.
- Настройка мигания в режиме Pad Plus доступна только тогда, когда отключен моментальный режим.

#### **Запустите режим утилит 2, затем нажмите кнопку [PAD PLUS TAP] левой деки.**

Кнопка [**PAD PLUS TAP**] высвечена: Мигание в режиме Pad Plus включено

Кнопка [**PAD PLUS TAP**] отключена: Мигание в режиме Pad Plus отключено

## **Регулировка чувствительности сенсора касания поворотного переключателя**

Данный аппарат оборудован режимом регулировки чувствительности сенсора касания поворотного переключателя.

- Значение, установленное в режиме регулировки чувствительности поворотного переключателя сохраняется в силе даже после отключения питания данного аппарата.
- Можно по-отдельности отрегулировать чувствительность левого и правого поворотных переключателей.

На примере ниже описана процедура регулировки чувствительности левого поворотного переключателя.

#### **1 Нажмите кнопку [DECK 1] или [DECK 3], удерживая нажатой кнопку [SHIFT].**

Устанавливается режим регулировки чувствительности и на индикаторе уровня отображается текущий уровень чувствительности.

• Когда включен режим регулировки чувствительности, следующая операция должна быть выполнена в течение 3 секунд. (По истечении более 3 секунд после нажатия кнопки установленное значение сохраняется и индикатор возвращается в режим обычного дисплея.)

#### **2 Нажмите кнопку [DECK 1] или [DECK 3], удерживая нажатой кнопку [SHIFT].**

Чувствительность повышается при каждом нажатии кнопки [**DECK 1**] и понижается при каждом нажатии кнопки [**DECK 3**]. После регулировки чувствительности поворотного переключателя, на индикаторе уровня отображается установленный уровень чувствительности.

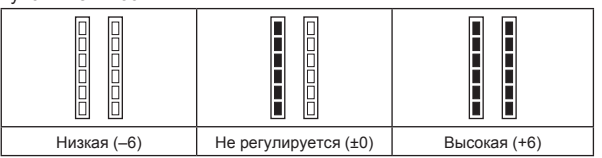

Чувствительность поворотного переключателя можно отрегулировать в 13 шагах.

- По умолчанию установлена настройка "Не регулируется".
- Для регулировки чувствительности поворотного переключателя на правой стороне нажмите кнопку [**DECK 2**] или [**DECK 4**], удерживая нажатой кнопку [**SHIFT**].

#### **3 По завершении настройки подождите примерно 3 секунды.**

По истечении 3 секунд после нажатия кнопки установленное значение сохраняется и индикатор возвращается в режим обычного дисплея.

# <span id="page-32-0"></span>**Дополнительная информация**

## **Возможные неисправности и способы их устранения**

- Зачастую неправильное срабатывание ошибочно воспринимается за неполадку или неисправность. Если вы думаете, что с данным компонентом что-то не так, проверьте пункты ниже, а также [**FAQ**] для [**DDJ-SR**] на сайте поддержки Pioneer DJ. В некоторых случаях неполадка может заключаться на другом компоненте. Проверьте другие компоненты, а также используемые электроприборы. Если проблему невозможно решить, обратитесь в ближайший авторизованный сервисный центр Pioneer или к дилеру для проведения ремонта.
- Данный аппарат может не срабатьывать соответствующим образом по причине статического электричества или по другим внешним причинам. В таком случае, обычную работу можно возобновить, отключив питание, обождав 1 минуту и затем снова включив питание.

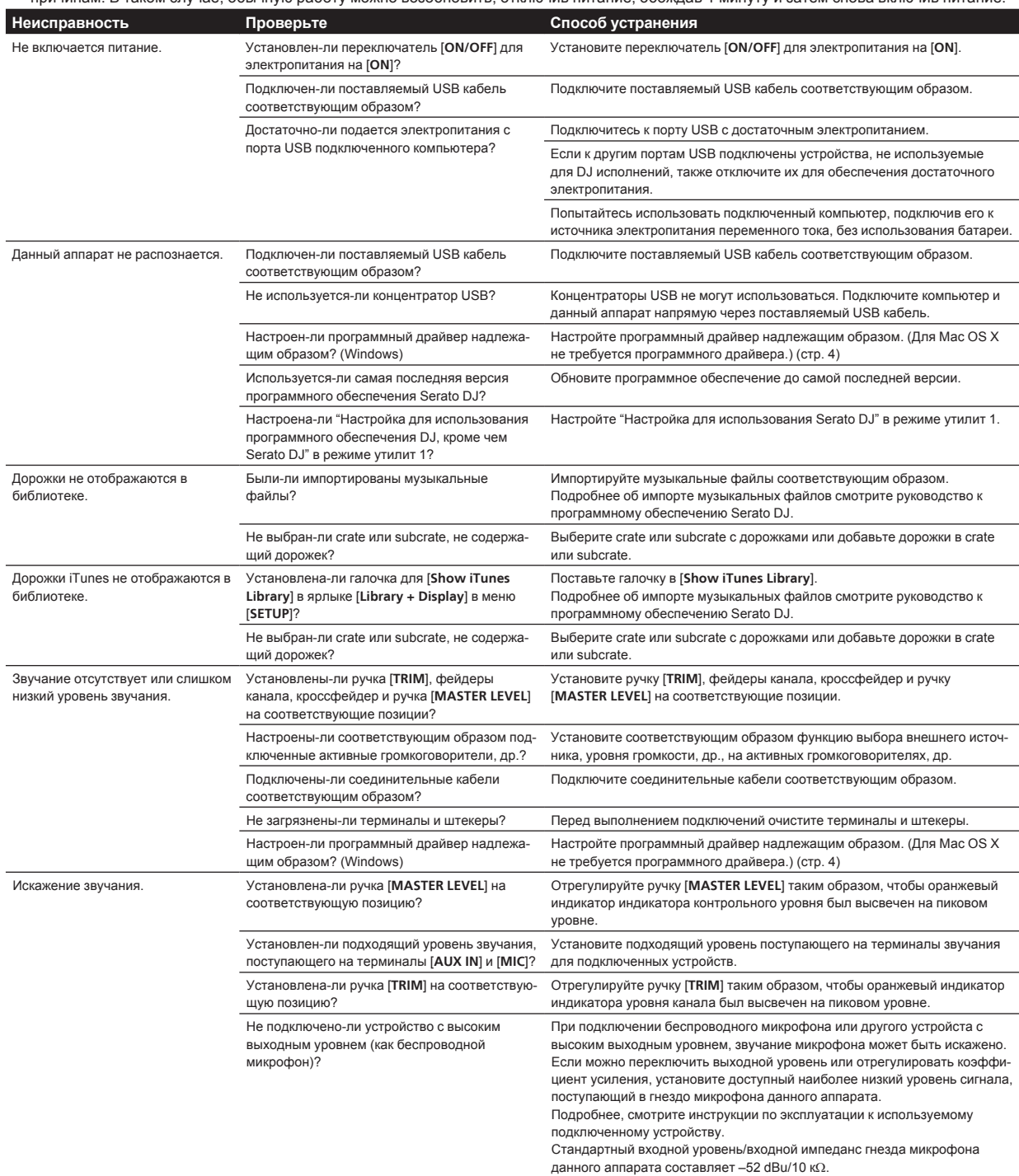

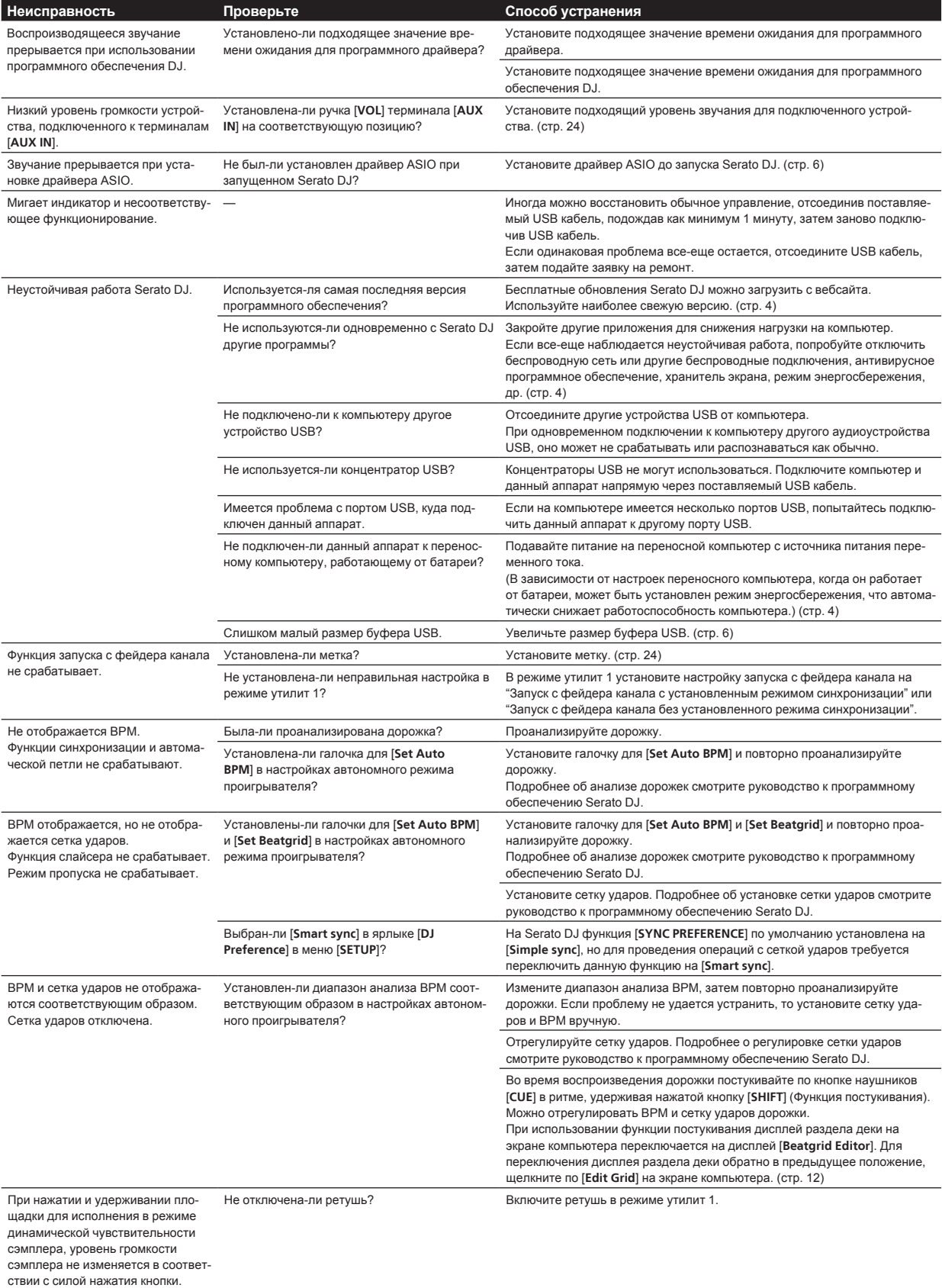

<span id="page-34-0"></span>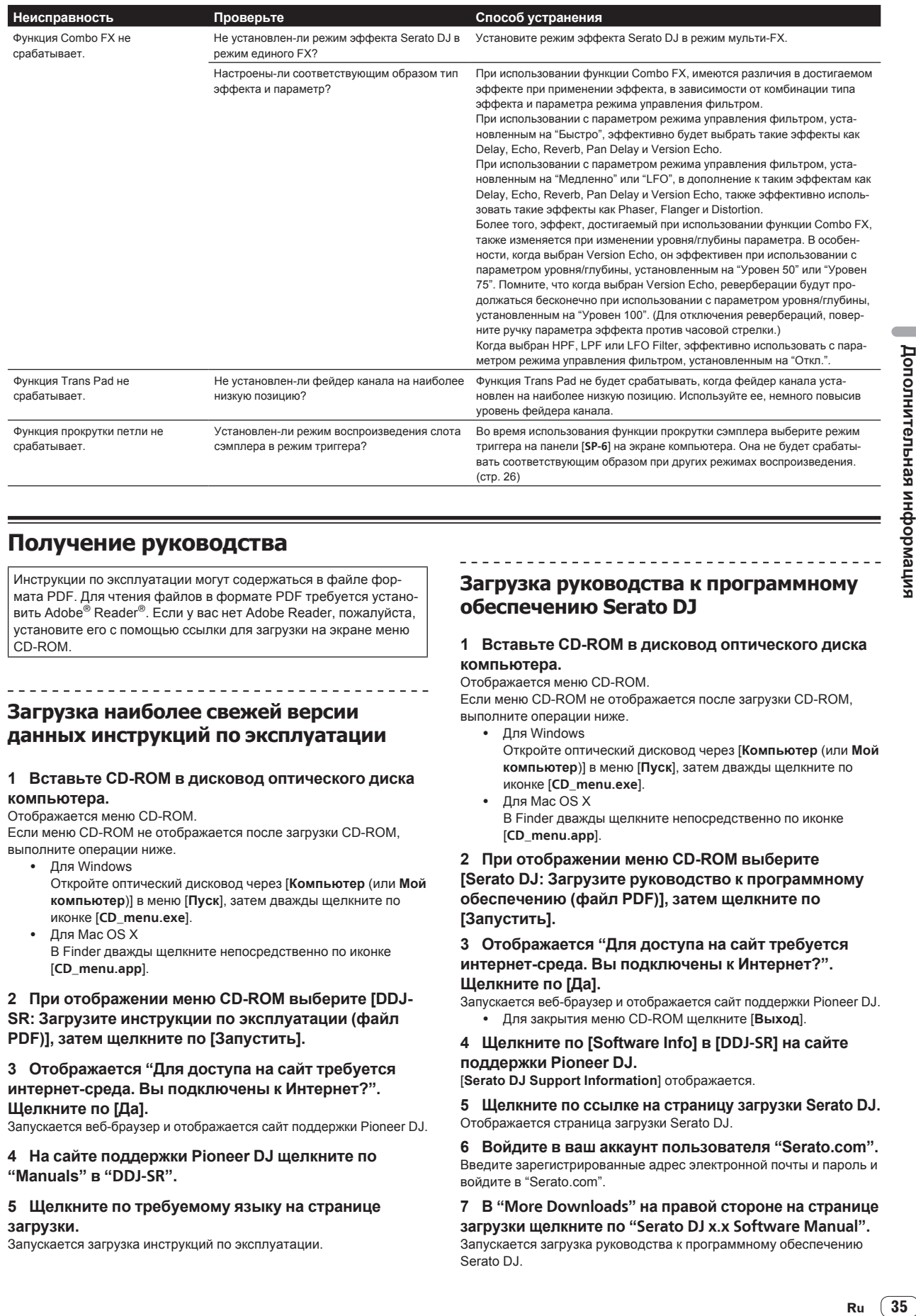

## **Получение руководства**

Инструкции по эксплуатации могут содержаться в файле формата PDF. Для чтения файлов в формате PDF требуется установить Adobe® Reader®. Если у вас нет Adobe Reader, пожалуйста, установите его с помощью ссылки для загрузки на экране меню CD-ROM.

## **Загрузка наиболее свежей версии данных инструкций по эксплуатации**

#### **1 Вставьте CD-ROM в дисковод оптического диска компьютера.**

#### Отображается меню CD-ROM.

Если меню CD-ROM не отображается после загрузки CD-ROM, выполните операции ниже.

- Для Windows Откройте оптический дисковод через [**Компьютер** (или **Мой компьютер**)] в меню [**Пуск**], затем дважды щелкните по иконке [**CD\_menu.exe**].
- Для Mac OS X В Finder дважды щелкните непосредственно по иконке [**CD\_menu.app**].

#### **2 При отображении меню CD-ROM выберите [DDJ-SR: Загрузите инструкции по эксплуатации (файл PDF)], затем щелкните по [Запустить].**

#### **3 Отображается "Для доступа на сайт требуется интернет-среда. Вы подключены к Интернет?". Щелкните по [Да].**

Запускается веб-браузер и отображается сайт поддержки Pioneer DJ.

#### **4 На сайте поддержки Pioneer DJ щелкните по "Manuals" в "DDJ-SR".**

#### **5 Щелкните по требуемому языку на странице загрузки.**

Запускается загрузка инструкций по эксплуатации.

## **Загрузка руководства к программному обеспечению Serato DJ**

#### **1 Вставьте CD-ROM в дисковод оптического диска компьютера.**

#### Отображается меню CD-ROM.

Если меню CD-ROM не отображается после загрузки CD-ROM, выполните операции ниже.

- Для Windows
	- Откройте оптический дисковод через [**Компьютер** (или **Мой компьютер**)] в меню [**Пуск**], затем дважды щелкните по иконке [**CD\_menu.exe**].
- ! Для Mac OS X В Finder дважды щелкните непосредственно по иконке [**CD\_menu.app**].

#### **2 При отображении меню CD-ROM выберите [Serato DJ: Загрузите руководство к программному обеспечению (файл PDF)], затем щелкните по [Запустить].**

#### **3 Отображается "Для доступа на сайт требуется интернет-среда. Вы подключены к Интернет?". Щелкните по [Да].**

Запускается веб-браузер и отображается сайт поддержки Pioneer DJ. ! Для закрытия меню CD-ROM щелкните [**Выход**].

#### **4 Щелкните по [Software Info] в [DDJ-SR] на сайте поддержки Pioneer DJ.**

[**Serato DJ Support Information**] отображается.

**5 Щелкните по ссылке на страницу загрузки Serato DJ.** Отображается страница загрузки Serato DJ.

**6 Войдите в ваш аккаунт пользователя "Serato.com".** Введите зарегистрированные адрес электронной почты и пароль и войдите в "Serato.com".

**7 В "More Downloads" на правой стороне на странице загрузки щелкните по "Serato DJ x.x Software Manual".** Запускается загрузка руководства к программному обеспечению Serato DJ.

## <span id="page-35-0"></span>**Использование контроллера для других программных обеспечений DJ**

Данный аппарат также выводит данные управления для кнопок и ручек в формате MIDI. При подключении компьютера с установленным программным обеспечением DJ, совместимым с MIDI интерфейсом, через USB кабель, можно управлять программным обеспечением DJ на данном аппарате. Звучание музыкальных файлов, воспроизводящихся на компьютере, также можно выводить от DDJ-SR.

При использовании данного аппарата в качестве контроллера для управления программным обеспечением DJ, кроме чем Serato DJ, в режиме утилит 1 переключите настройку на использование программного обеспечения DJ, кроме чем Serato DJ. Также, выполните связанные со звучанием и MIDI настройки в программном обеспечении DJ.

Подробнее, смотрите инструкции по эксплуатации к программному обеспечению DJ. 

## **О MIDI сообщениях**

Подробнее о MIDI сообщениях на данном аппарате смотрите "List of MIDI Messages".

! "List of MIDI Messages" можно получить на следующем URL: http://pioneerdj.com/support/

#### ----------------------------------**О программном драйвере (Windows)**

Данный программный драйвер является эксклюзивным драйвером ASIO для вывода аудиосигналов от компьютера.

- При использовании Mac OS X нет необходимости устанавливать программный драйвер.
- ! Сначала внимательно прочтите Лицензионное cоглашение <sup>с</sup> конечным пользователем на стр. 36.

#### **Операционная среда**

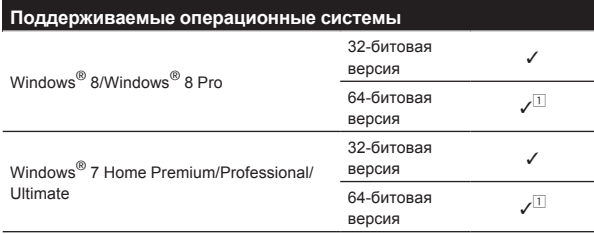

**1 При использовании 64-битовой версии Windows, программный драйвер** можно будет использовать только для 32-битовых приложений.

#### **Проверка самой последней информации о программном драйвере**

Подробную информацию о программном драйвере, предназначенном для данного аппарата смотрите на сайте поддержки Pioneer DJ ниже.

http://pioneerdj.com/support/

#### **О процедуре установки**

По процедуре управления смотрите Процедура установки (Windows).

#### **Лицензионное cоглашение с конечным пользователем**

Настоящее лицензионное соглашение с конечным пользователем ("Соглашение") заключается между Вами (как в случае установки Программы для личного пользования, так и в случае действия в интересах юридического лица) ("Вы") и PIONEER CORPORATION ("компания Pioneer").

ВЫПОЛНЕНИЕ КАКИХ-ЛИБО ДЕЙСТВИЙ ДЛЯ НАЛАДКИ ИЛИ УСТАНОВКИ ПРОГРАММЫ ОЗНАЧАЕТ, ЧТО ВЫ ПРИНИМАЕТЕ ВСЕ ПОЛОЖЕНИЯ НАСТОЯЩЕГО ЛИЦЕНЗИОННОГО СОГЛАШЕНИЯ. РАЗРЕШЕНИЕ ЗАГРУЗИТЬ И/ИЛИ ИСПОЛЬЗОВАТЬ ПРОГРАММУ ОПРЕДЕЛЯЕТСЯ ИСКЛЮЧИТЕЛЬНО СОБЛЮДЕНИЕМ ВАМИ ЭТИХ ПОЛОЖЕНИЙ. ЧТОБЫ НАСТОЯЩЕЕ СОГЛАШЕНИЕ ВСТУПИЛО В СИЛУ И ЯВЛЯЛОСЬ ДЕЙСТВИТЕЛЬНЫМ РАЗРЕШЕНИЕ В ПИСЬМЕННОМ ИЛИ ЭЛЕКТРОННОМ ВИДЕ НЕ ТРЕБУЕТСЯ. ЕСЛИ ВЫ СОГЛАСНЫ НЕ СО ВСЕМИ ПОЛОЖЕНИЯМИ НАСТОЯЩЕГО СОГЛАШЕНИЯ, ВАМ НЕ ПРЕДОСТАВЛЯЕТСЯ ПРАВО ИСПОЛЬЗОВАТЬ ПРОГРАММУ, И ВЫ ДОЛЖНЫ, В ЗАВИСИМОСТИ ОТ ОБСТОЯТЕЛЬСТВ, ОСТАНОВИТЬ УСТАНОВКУ ПРОГРАММЫ ИЛИ УДАЛИТЬ ЕЕ.

#### **1 ОПРЕДЕЛЕНИЯ**

- П "Документация" означает письменную документацию, технические характеристики и содержание данных поддержки, которые сделаны общедоступными компанией Pioneer для поддержки установки и использования Программы.
- 2 "Программа" означает все программное обеспечение компании Pioneer или его части, лицензия на использование которого дана Вам компанией Pioneer в рамках этого Соглашения.

#### **2 ЛИЦЕНЗИЯ НА ПРОГРАММУ**

- 1 Ограниченная лицензия. Принимая во внимание ограничения настоящего Соглашения, компания Pioneer предоставляет Вам ограниченную, не исключительную, непередаваемую лицензию (без права на сублицензирование):
	- a На установку одной копии Программы на Ваш компьютер или мобильное устройство, на использование Программы сугубо в Ваших личных целях в соответствии с настоящим Соглашением и Документацией ("Санкционированное использование");
	- **b** На использование Документации для поддержки Вашего Санкционированного использования; и
	- c На изготовление одной копии Программы исключительно в целях резервного копирования при условии, что все названия и торговые марки, информация об авторском праве и ограничениях воспроизводятся на копии.
- 2 Ограничения. Вы не будете копировать или использовать Программу или Документацию иначе, чем так, как это прямо разрешено настоящим Соглашением. Вы не будете передавать, сублицензировать, давать напрокат, в аренду или одалживать Программу или использовать ее для обучения третьей стороны, в коммерческих целях или для выполнения сервисных работ. Вы не будете самостоятельно или с помощью третьей стороны модифицировать, производить инженерный анализ, разбирать или декомпиллировать Программу, за исключением случаев, явно разрешенных применимым законодательством, и только после того, как Вы уведомите в письменной виде компанию Pioneer о Ваших намерениях.
- 3 Право собственности. Компания Pioneer или ее лицензиары сохраняют все права, названия и доли во всех патентах, авторских правах, торговых знаках, промышленных секретах и правах на другую интеллектуальную собственность, относящихся к Программе и Документации, а также любых производных работах. Вы не приобретаете никаких других прав, выраженных или подразумеваемых, выходящих за рамки ограниченной лицензии, сформулированной в настоящем Соглашении.
- 4 Отсутствие поддержки. Компания Pioneer не несет обязательств обеспечивать поддержку, технический уход, обновление, модификацию или выпуск новых версий Программы или Документации в рамках настоящего Соглашения.

#### **3 ОТКАЗ ОТ ГАРАНТИИ**

ПРОГРАММА И ДОКУМЕНТАЦИЯ ПОСТАВЛЯЮТСЯ "КАК ЕСТЬ" ("AS IS"), БЕЗ КАКИХ-ЛИБО ЗАЯВЛЕНИЙ ИЛИ ГАРАНТИЙ, И ВЫ СОГЛАШАЕТЕСЬ ИСПОЛЬЗОВАТЬ ИХ НА ВАШ СОБСТВЕННЫЙ РИСК. В НАИБОЛЕЕ ПОЛНОЙ МЕРЕ, ДОПУСТИМОЙ ЗАКОНОМ, КОМПАНИЯ PIONEER ПРЯМО ВЫРАЖАЕТ СВОЙ ОТКАЗ ОТ ЛЮБЫХ ГАРАНТИЙ В ЛЮБОЙ ФОРМЕ ОТНОСИТЕЛЬНО ПРОГРАММЫ И ДОКУМЕНТАЦИИ, КАК ВЫРАЖЕННЫХ, ПОДРАЗУМЕВАЕМЫХ, ПРЕДПИСАННЫХ, ТАК И ВОЗНИКАЮЩИХ В РЕЗУЛЬТАТЕ ИХ ЭКСПЛУАТАЦИИ, ИХ ПРИМЕНЕНИЯ ИЛИ КОММЕРЧЕСКОГО ИСПОЛЬЗОВАНИЯ, ВКЛЮЧАЯ ЛЮБЫЕ ГАРАНТИИ НА ТОВАР, ГАРАНТИИ СООТВЕТСТВИЯ ОПРЕДЕЛЕННОЙ ЦЕЛИ, УДОВЛЕТВОРЕНИЯ ТРЕБОВАНИЙ КАЧЕСТВА, ТОЧНОСТИ, ГАРАНТИИ ПРАВА СОБСТВЕННОСТИ ИЛИ ЕГО НЕНАРУШЕНИЯ.

#### **4 КОНТРОЛЬ ЭКСПОРТА И СООТВЕТСТВИЕ ЗАКОНАМ И ПРАВИЛАМ**

Вы не можете использовать или по-иному экспортировать или реэкспортировать Программу, кроме как в рамках закона США и законов юрисдикции, где была получена Программа. В особенности, но не ограничиваясь этим, Программа не может экспортироваться или реэкспортироваться (а) в любую страну, для которой США ввели эмбарго или (б) любому, указанному в Списке граждан особых категорий и запрещенных лиц Министерства финансов США, в Списке исключенных от коммерции лиц Министерства торговли США или в Списке юридических лиц. Используя Программу, вы подтверждаете и гарантируете, что вы не расположены в любой такой стране или не указаны в любом таком списке. Вы также даете согласие не то, что не будете использовать Программу для любых целей, запрещенных законом США, включая, но не ограничиваясь, развитие, разработку, производство или создание ядерного, ракетного, химического или биологического оружий.

#### **5 УБЫТКИ И СРЕДСТВА СУДЕБНОЙ ЗАЩИТЫ В СЛУЧАЕ НАРУШЕНИЯ**

Вы соглашаетесь, что любые нарушения настоящего Соглашения нанесут компании Pioneer значительный ущерб, который не может быть компенсирован исключительно материально. В дополнение к требованию возмещения убытков и другим средствам судебной защиты, к которым может прибегнуть компания Pioneer, Вы соглашаетесь с тем, что компания Pioneer может добиваться судебного запрета для предотвращения действительных, угрожающих или постоянных нарушений настоящего Соглашения.

#### **6 АННУЛИРОВАНИЕ**

В случае нарушения Вами любого положения настоящего Соглашения компания Pioneer может аннулировать его в любое время. Если настоящее Соглашение аннулировано, Вы должны прекратить использование Программы, навсегда удалить ее из Вашего компьютера или мобильного устройства, где она была установлена, а также уничтожить все копии Программы и Документации, которыми Вы владеете, впоследствии уведомив об этом компанию Pioneer в письменном виде. Разделы 2.2, 2.3, 2.4, 3, 4, 5, 6 и 7 сохраняют свою силу после аннулирования настоящего Соглашения.

#### **7 ОБЩИЕ ПОЛОЖЕНИЯ**

- 1 Ограничение гарантии. Ни при каких условиях компания Pioneer и ее дочерние компании не несут ответственности в связи с настоящим Соглашением или его положениями, ни при каких толкованиях ответственности, ни за какие косвенные, побочные, специальные убытки или убытки, связанные с наложенными штрафами или потерей прибыли, дохода, бизнеса, сбережений, данных, выгоды или стоимости замещающих товаров, даже если было заявлено о возможности таких убытков или если такие убытки были предсказуемы. Ни при каких условиях ответственность компании Pioneer за все убытки не будет превышать сумму, в действительности уплаченную Вами компании Pioneer или ее дочерним компаниям за Программу. Стороны сознают, что ограничения ответственности, и распределение рисков в настоящем Соглашении отражены в цене Программы и являются существенным элементом сделки между сторонами, без которых компания Pioneer не стала бы предоставлять Программу или заключать настоящее Соглашение.
- 2 Ограничения или исключения гарантии и ответственности, содержащиеся в настоящем Соглашении, не влияют и не ставят под сомнение предусмотренные законом права покупателя, и они должны применяться к Вам только в пределах ограничений и исключений, разрешенных местными законами на территории, где Вы проживаете.
- 3 Частичное нарушение и отказ. Если какое-либо условие настоящего Соглашения будет считаться незаконным, неверным или являться недействительным по иной причине, такое условие останется в силе до допустимого предела или, если это невозможно по закону, должно быть выделено или исключено из настоящего Соглашения, а остальная часть будет оставаться действтельной и имеющей силу в полной мере. Отказ какой-либо стороны от обязательств или нарушение какой-либо стороной настоящего Соглашения не приведет к последующему отказу другой стороной от обязательств или нарушению ею настоящего Соглашения.
- 4 Отсутствие передачи прав. Вы не можете отдать, продать, передать, делегировать или отчуждать каким-либо иным способом настоящее Соглашение или какие-либо соответствующие права или обязательства, ни добровольно, ни по принуждению, в силу закона или каким-либо иным способом, без предварительного письменного разрешения компании Pioneer. Любые обозначенные виды перевода, передачи или делегирования Вами прав будут недействительными и не имеющими юридической силы. С учетом вышесказанного настоящее Соглашение будет действительным и обязательным для сторон и ими уполномоченных лиц и правопреемников.
- **Rue исложная и в дополнительная и делого в дополнительная и делогай в дополнительная и делогая и делогая и делогая и делогая и делогая и делогая и делогая и делогая и делогая и делогая и делогая и делогая и делогая и дел** Неделимое Соглашение. Настоящее Соглашение является неделимым соглашением между сторонами и заменяет все предыдущие или действующие соглашения и заявления, относящиеся к предмету настоящего Соглашения, как письменные, так и устные. Настоящее Соглашение не может быть изменено или исправлено без предварительного письменного разрешения компанией Pioneer, и никакой другой акт, документ, традиция или обычай не будут рассматриваться,как изменяющее или исправляющее настоящее Соглашение.
- 6 Вы согласны с тем, что настоящее Соглашение подлежит юрисдикции и регулированию законодательством Японии.

## <span id="page-37-0"></span>**О торговых марках и зарегистрированных торговых марках**

- Pioneer является зарегистрированной торговой маркой PIONEER CORPORATION.
- Microsoft, Windows и Windows Vista являются зарегистрированными торговыми марками или торговыми марками Microsoft Corporation в США и/или других странах.
- Mac OS, iTunes и Finder являются торговыми марками Apple Inc., зарегистрированными в США и других странах.
- Intel и Intel Core являются торговыми марками Intel Corporation в США и/или других странах.
- ASIO является торговой маркой Steinberg Media Technologies GmbH.
- Serato DJ, Scratch Live, ITCH и Serato DJ Intro являются зарегистрированными торговыми марками Serato.

Указанные здесь названия компаний и изделий являются торковыми марками их соответствующих владельцев.

Данное изделие было лицензировано для бесприбыльного использования. Данное изделие не было лицензировано для коммерческих целей (с целью извлечения прибыли) как трансляции (трансляции наземного, спутникового, кабельного или другого типа), потоковой трансляции через Интернет, Интранет (корпоративная сеть) или другие типы сетей или средства распространения электронной информации (услуга по распространению цифровой музыки в сети). Для таких видов использования требуется получить соответствующие лицензии. Подробнее, посетите http://www.mp3licensing.com.

## **Предупреждения по авторским правам**

Выполненные вами записи предназначены для вашего личного удовольствия и по законам о защите авторских прав не могут использоваться без согласия владельца авторских прав.

- Музыка, записанная на CD дисках, др., защищается законами о защите авторских правах отдельных стран и международными соглашениями. Ответственность за легальное использование записанной музыки полностью лежит на человеке, выполнившем запись.
- При обращении с музыкой, загруженной с Интернета, др., загрузивший музыку человек несет полную ответственность за использование музыки в соответствии с контрактом, заключенным с сайтом загрузки.
- Технические характеристики и конструкция данного изделия могут изменяться без уведомления.

© PIONEER CORPORATION, 2013. Все права защищены.

#### **Корпорация Пайонир**

1-1, Син-Огура, Сайвай-ку, г. Кавасаки, префектура Канагава, 212- 0031, Япония

<DRI1186-A>